# *Catalogare e fare ricerca con Manus Online*

*La nuova risorsa dell'ICCU per i manoscritti conservati nelle biblioteche italiane*

Roberto Marcuccio

*Biblioteca Panizzi, Reggio Emilia roberto.marcuccio@municipio.re.it*

La conoscenza dell'immenso e multiforme patrimonio manoscritto dell'Italia rappresenta, per le istituzioni statali, regionali e locali a ciò deputate, un'esigenza non più dilazionabile. A ciò si aggiunga la complessità di un quadro che vede intrecciarsi al proprio interno istituti bibliotecari detentori di una gloriosa tradizione, inestimabili fondi manoscritti e personale qualificato e motivato, accanto a una classe politica e amministrativa che mostra scarso interesse per il tema e a una parallela e progressiva riduzione dei finanziamenti pubblici nel settore dei beni culturali.

In tale situazione, giunge quanto mai opportuno lo sforzo dell'Istituto centrale per il catalogo unico delle biblioteche italiane e per le informazioni bibliografiche (ICCU) di offrire al mondo delle biblioteche, delle università e della ricerca la nuova risorsa Manus Online (MOL) per la tutela, la catalogazione e lo studio dei manoscritti conservati nelle biblioteche e in ogni altra istituzione italiana, sia pubblica che privata.

Il progetto, inaugurato ufficialmente nel novembre 2009 in una versione che permette la catalogazione online previa acquisizione di apposito account, affonda le proprie radici nel corso degli anni Ottanta del Novecento, quando il dibattito professionale e l'avvio del progetto SBN collocarono in primo piano l'esigenza di un censimento dei manoscritti conservati in Italia, mediante l'impiego delle tecnologie informatiche.<sup>1</sup>

La prima versione di Manus fu realizzata in ambiente MS-DOS nel 1989, a cura del Laboratorio per la documentazione e la catalogazione del manoscritto dell'ICCU. Fra il 1995 e il 1996, Manus fu trasformato in un'applicazione basata su database Microsoft Access, che permetteva di lavorare in piccole reti locali. I dati così prodotti potevano essere consultati dagli utenti all'interno delle biblioteche ed erano inviati all'ICCU tramite floppy disk per alimentare il database nazionale. Nel 2000 nasce il primo OPAC di Manus, in cui furono pubblicate le schede prodotte fino a quel momento nell'ambito del censimento. Nel 2001 fu incorporato in Manus un modulo per l'importazione e l'esportazione di file XML, conformi alla DTD (Document Type Definition) elaborata dalla Text Encoding Iniziative.2 Diventava così possibile lo scambio di descrizioni di manoscritti fra Manus e altri software compatibili con il linguaggio XML. Parallelamente, lo sforzo compiuto per arricchirlo di immagini digitali e modellarlo non solo sulla descrizione dei manoscritti medioevali, ma anche dei moderni e dei carteggi, determinarono il progressivo affermarsi di Manus come software nazionale per la catalogazione dei manoscritti. Si giunse così, nel 2003, alla sua adozione da

parte del progetto europeo Rinascimento Virtuale,<sup>3</sup> finalizzato al censimento dei palinsesti greci, e nel 2005 al trasferimento automatico, tramite XML, di 4.500 schede della Biblioteca Ambrosiana di Milano al database dell'ICCU.

Nell'ambito del progetto Rinascimento Virtuale, l'elaborazione della scheda catalografica e del relativo software ha portato alla realizzazione di Manus Palinsesti Greci (Manus 4.0), una versione specifica dello standard nazionale, che ha rappresentato per l'ICCU un incentivo verso la realizzazione della versione online.

Grazie alla crescente diffusione del software in ambiti diversi, non solo nelle biblioteche dipendenti dal Ministero per i beni e le attività culturali, ma anche in istituzioni private e accademiche internazionali e grazie anche a una sempre più ampia partecipazione al progetto di catalogatori italiani e stranieri, nel 2004 l'ICCU decise di adottare uno studio di fattibilità elaborato dalla Regione Lombardia che, finalizzato a superare i punti critici evidenziati fino a quel momento durante l'esperienza sul campo, permise nel 2007 di affidare all'Università degli studi di Milano la realizzazione e la gestione del nuovo software, ponendo le basi per la nascita di MOL.

Date queste premesse, proporremo ora un profilo generale di MOL, soffermandoci quindi sulle funzioni di catalogazione e ricerca, esaminando l'esperienza condotta da alcune biblioteche aderenti al progetto e tracciando infine un primo bilancio e alcune possibili ipotesi di sviluppo.

#### **Profilo generale**

Il nuovo sito *Manus Online. Censimento dei manoscritti delle biblioteche italiane*, <http://manus. iccu.sbn.it/>, utilizza la base di dati di tipo relazionale MYSQL Database Management System e si avvale del linguaggio PHP (PHP Hypertext Preprocessor), che è in grado di interfacciarsi con MYSQL e consente di realizzare pagine web a contenuto dinamico.<sup>4</sup>

La struttura dello standard descrittivo dei manoscritti a cui si riferisce MOL vede, al primo livello, la collocazione e la descrizione fisica, o descrizione esterna, al secondo livello la descrizione fisica delle eventuali unità codicologiche di cui si compone il manoscritto padre, al terzo livello la descrizione interna, relativa al contenuto testuale.

MOL è in primo luogo il frutto di una inedita ed efficace collaborazione fra diverse professionalità: bibliotecari, studiosi di manoscritti e informatici che sono riusciti a misurarsi con la complessità del progetto, evitando i rischi che il punto di vista dell'uno si imponesse a quello degli altri o che ogni figura professionale coinvolta procedesse per conto proprio. Ognuno è invece rimasto se stesso, ma tutti insieme hanno saputo alimentare un fecondo dialogo interdisciplinare.

Responsabili del progetto che ha realizzato MOL sono il Laboratorio per la documentazione e la catalogazione del manoscritto dell'ICCU, costituito da Massimo Menna, coordinatore, e da Lucia Merolla, Lucia Negrini, Franca Trasselli, e il Dipartimento di informatica e comunicazione dell'Università degli Studi di Milano rappresentato da Gianfranco Prini, che si avvale di Giliola Barbero in qualità di project manager e Gian Paolo Bagnato come informatico.

Gli obiettivi che fin dall'inizio hanno guidato la progettazione del nuovo software sono stati la realizzazione di un'applicazione web, che rendesse possibili in tempo reale gli aggiornamenti del database; la creazione di un authority file dei nomi, che permettesse di fondere e integrare tutti i nomi di persona ed ente presenti nei singoli database di Manus; l'introduzione di nuove significative funzionalità, quali la descrizione dei progetti partecipanti al censimento nazionale, delle biblioteche coinvolte e dei relativi fondi e la possibilità di inventariare semplicemente i manoscritti, per poterli eventualmente catalogare in un secondo momento; infine la predisposizione di strategie di comunicazione *ad hoc* rivolte al mondo accademico e ai bibliotecari, con il coinvolgimento di personale qualificato nei collaudi della procedura.

Il nuovo MOL ha reso possibile l'importazione delle basi di dati di singole biblioteche all'interno del database MYSQL. In tal modo, ogni operatore ha la possibilità di catalogare online, modificare i nuovi dati e quelli recuperati, consultare il catalogo.5 Ogni biblioteca, o gruppo di biblioteche strutturato in progetto, può vedere i propri dati e pubblicare autonomamente un proprio catalogo online, come ha fatto la Regione Lombardia.<sup>6</sup> Il catalogo, inoltre, può essere utilizzato dai bibliotecari per inventario, catalogazione e condivisione dell'authority file dei nomi, e dagli utenti, i quali possono accedere alle informazioni tramite le maschere di ricerca che saranno descritte più oltre e che rendono MOL un vero e proprio OPAC nazionale con schede descrittive e immagini di manoscritti.

Il database centrale di MOL si compone di diverse entità, alcune delle quali già richiamate.

In primo luogo i progetti, la cui denominazione compare, insieme all'ente promotore, nella scheda catalografica, mentre i periodi di decorrenza, gli obiettivi, l'elenco degli enti promotori, delle biblioteche partecipanti e dei client si possono visualizzare solo accedendo all'area riservata mediante account. I client possono avere la qualifica di responsabili generali (livello A), con facoltà di inserire e modificare tutte le informazioni; responsabili di progetto (livello B), con facoltà di inserire e modificare le informazioni relative al progetto che coordinano e di modificare le voci di autorità create dai catalogatori di qualsiasi progetto; catalogatori (livello C), che possono inserire le informazioni relative ai manoscritti trattati nel proprio progetto e modificare solo le informazioni che hanno prodotto loro stessi. Seconda entità sono le biblioteche, identificate e descritte sulla base degli standard internazionali, con possibilità di riferimento all'*Anagrafe delle biblioteche italiane* mediante il codice SBN.7 La scheda della biblioteca può presentare una quantificazione dei manoscritti posseduti, cenni storici e riferimenti bibliografici. Questa funzionalità è stata finora implementata in modo non uniforme dai singoli istituti. Abbiamo per esempio schede di biblioteche estremamente ricche di informazioni, come l'Archivio storico civico e Biblioteca Trivulziana di Milano, che fornisce una stima dei manoscritti medioevali e moderni posseduti, una densa pagina di articolate notizie storiche – che costituisce un testo originale, aggiornato rispetto agli studi precedenti – e una consistente bibliografia sull'istituto e sui fondi manoscritti, mentre altri istituti, anche

di grande rilevanza, si sono finora limitati ai semplici dati anagrafici. Alla scheda delle biblioteche è poi collegata quella di uno o più fondi, gruppi di manoscritti con provenienza comune. Anche qui vorremmo citare il caso della Biblioteca Trivulziana, che fornisce un'ampia e dettagliata scheda storica del fondo Trivulziano, con indicazione del numero delle segnature complessive e delle schede descrittive già disponibili, che è possibile sfogliare a partire dalla stessa scheda del fondo. Alle biblioteche e ai fondi sono collegate le segnature, che servono a identificare e citare in maniera univoca i manoscritti e che a loro volta sono identificate dal codice numerico CNMS. MOL permette l'inventariazione dei manoscritti attraverso la registrazione delle segnature, che resta un'operazione indipendente rispetto alla catalogazione. La segnatura può essere collegata a diversi tipi di risorse, come schede codicologiche di nuova composizione o schede brevi, recuperate da cataloghi a stampa. Le schede sono identificate in modo univoco dal codice numerico CNMD. In fase di ricerca, gli utenti visualizzano solo le segnature collegate a una scheda catalografica, mentre i client possono visualizzare tutte le segnature, che costituiscono quindi uno strumento inventariale e il presupposto per qualsiasi tipo di catalogazione. Alle segnature è poi possibile collegare dei metadati (per esempio l'URL di una risorsa interna o esterna al server della biblioteca), che hanno il compito di indicizzare l'immagine di un catalogo a stampa o una risorsa elettronica esterna al database. Questa funzionalità si può verificare sfogliando le schede dei manoscritti della Biblioteca del Seminario vescovile di Como,<sup>8</sup> che permettono il collegamento con l'indice online dei manoscritti di quella biblioteca, dove l'utente può trovare ulteriori informazioni e in alcuni casi un'immagine del manoscritto.

Ugualmente, la ricerca in MOL sui manoscritti della Biblioteca Riccardiana di Firenze può condurre alle schede e alle relative immagini della base dati *Legature on-line*. 9 Altro elemento qualificante di MOL è l'authority file dei nomi di persona e di ente, che mentre nelle precedenti versioni erano ripetuti nel database tante volte quante essi comparivano nelle schede catalografiche, con evidenti rischi di errori e duplicazioni, ora costituiscono ciascuno un record a sé, trattabile indipendentemente dal contesto con il quale di volta in volta il nome è messo in relazione. I nomi di persona e di ente, anch'essi identificati in modo univoco da un codice numerico (CNMN), possono essere qualificati come accettati e identificati (forma A), cioè elaborati secondo gli standard catalografici attuali; accettati non identificati (forma T); rinvii (forma R), che rimandano automaticamente a una forma accettata; oppure come variante manoscritta (forma M), in quanto documentata dai manoscritti stessi. Si costruisce così un reticolo di rimandi che permette di mettere in relazione forme diverse dello stesso nome e ne favorisce

**Manoscritti**

l'identificazione con persone ed enti storici precisi. In fase di catalogazione è possibile poi associare i nomi alla scheda, definendoli attraverso la particolare responsabilità rivestita in quel determinato contesto (possessore, committente, copista, illustratore, legatore, lettore, autore, commentatore, dedicatario, volgarizzatore ecc.). Un aspetto interessante di MOL è quello della comunicazione. Dopo una prima conferenza realizzata presso la Biblioteca nazionale centrale Vittorio Emanuele II di Roma,<sup>10</sup> in cui il progetto è stato annunciato e sono state mostrate le prime nuove maschere del software, si è preferito procedere soprattutto attraverso il rapporto diretto con le biblioteche, i bibliotecari, i ricercato-

ri. L'ICCU ha quindi incominciato a valutare le richieste degli utenti, accogliendo quelle ritenute valide e procedendo con le operazioni di manutenzione del software. In particolare, i responsabili del progetto si sono preoccupati dell'impatto di MOL sul lavoro dei bibliotecari, tenendo nella dovuta considerazione le metodologie e la catalogazione pregresse e armonizzando gli obiettivi di un progetto nazionale con i diritti intellettuali dei singoli catalogatori, e sull'atti-

*Fig. 1 - Homepage di Manus Online*

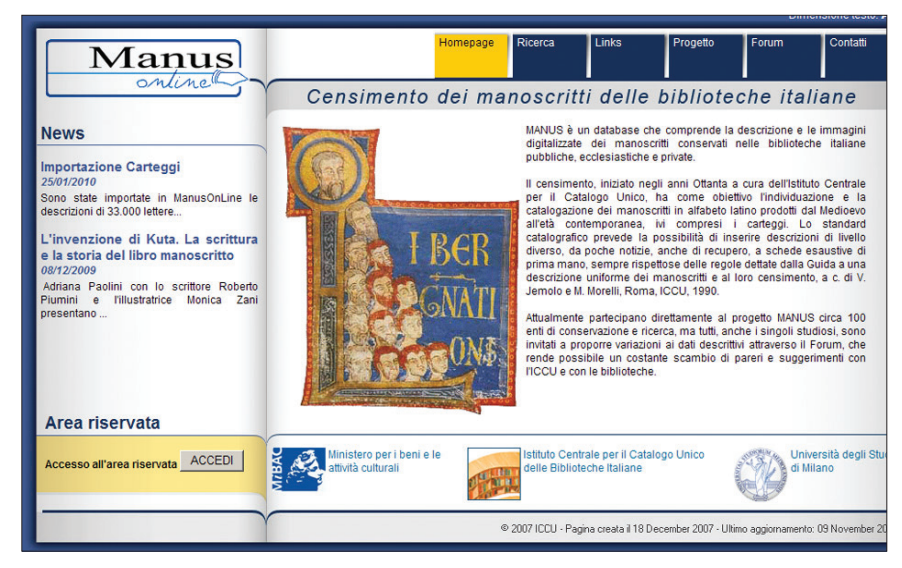

*Fig. 2 - Accesso all'area riservata e al menu di catalogazione*

| Manus<br>online                 | Censimento<br>La sezione dedicata al Censimento permette di inserire e modificare le notizie relative a un Progetto di catalogazione, agli En<br>che lo promuovono e ai catalogatori, ossia i Client che vi lavorano. Inoltre da queste maschere è possibile descrivere |
|---------------------------------|----------------------------------------------------------------------------------------------------|
| Roberto Marcuccio (A)           | Biblioteche e Fondi e quindi creare gli elenchi topografici delle Segnature dei manoscritti, collegandole ai nomi dei Fondi e<br>delle Biblioteche cui appartengono.                                                                                                    |
| Censimento                      | Lingue e Alfabeti                                                                                                    |
| Lingue e Alfabeti               | La sezione Lingue e Alfabeti permette di inserire e modificare le denominazioni delle Lingue e degli Alfabeti utilizzati nei                                                                                                    |
| Catalogazione                   | manoscritti.                                                                                                    |
| Ricerca segnature               | Catalogazione                                                                                                    |
| Ricerca schede                  | Le Schede catalografiche possono essere realizzate sia utilizzando una maschera breve, che permette la memorizzazione di<br>poche informazioni essenziali, sia sfruttando una serie di maschere assai più complesse, pressochè identiche a quelle di                    |
| Ricerca immagine di manoscritto | Manus tradizionale.                                                                                                    |
| Nuova immagine di manoscritto   | Catalogando attraverso la maschera breve e catalogando con la maschera lunga i dati vengono memorizzati comunque nella<br>stessa maniera all'interno della base di dati.                                                                                                |
| Ricerca immagine di catalogo    | La sezione dedicata alla Catalogazione permette anche di inserire e modificare le Immagini dei manoscritti e le Immagini dei                                                                                                    |
| Nuova immagine di catalogo      | cataloghi a stampa che contengono informazioni utili al censimento.                                                                                                    |
| <b>Authority file</b>           | <b>Authority file</b>                                                                                                    |
| Bibliografia                    | La sezione dedicata all'Authority file permette di inserire e modificare tutti i nomi dell'archivio, sia quelli legati alla storia sia<br>quelli relativi alle descrizioni interne.                                                                                     |
| Gestionale                      |                                                                                                    |
| Catalogo pubblico               | Bibliografia<br>La sezione Bibliografia permette di inserire e modificare schede bibliografiche di varia natura collegandosi al software BibMar                                                                                                    |
| Segnature orfane                |                                                                                                    |
| Statistiche                     | Gestionale<br>La sezione Gestionale permette l'importazione delle schede prodotte con Manus tradizionale, la stampa e l'esportazione di<br>singole schede o di gruppi di schede presenti nel nuovo catalogo.                                                            |

vità dei ricercatori, commisurando l'analisi degli strumenti informatici alle esigenze di studio delle collezioni.

#### **La catalogazione**

L'utente o il bibliotecario che si colleghino al sito di MOL visualizzeranno una sobria ed elegante homepage (figura 1), ravvivata da un'iniziale istoriata "L" recante nella campitura l'*incipit* del Vangelo di Matteo.<sup>11</sup> Mentre il lato sinistro della pagina è occupato dalla sezione News e dall'accesso all'area riservata, il menu collocato in alto a destra dà accesso alle sezioni Ricerca, Links, Progetto e Forum. Prima di inoltrarci nella descrizione delle funzioni di catalogazione e ricerca, ci sembra opportuno segnalare gli strumenti dei link e del forum. Nella sezione Links si trovano collegamenti a siti d'interesse generale e specialistico, come quelli relativi a progetti internazionali (8 link); cataloghi e riproduzioni di manoscritti in Italia e in altri paesi (80 link); cataloghi speciali e tematici (14 link); cataloghi di libri a stampa, cioè OPAC bibliografici (5 link); siti di medievistica e discipline umanistiche (4 link); sussidi per lo studio del manoscritto, fra cui il *Vocabulaire codicologique* di Denis Muzerelle messo in rete con indici analitici in francese, inglese, spagnolo e italiano dall'IRHT, l'Institut de Recherche et d'Histoire des Textes (3 link); siti di riviste come la "Gazette du livre médiéval" e "Scriptorium" (3 link). A questa sezione, utile per lo studioso e il catalogatore, si affianca il Forum, in cui sono pubblicate le domande rivolte dagli utenti ai responsabili del progetto e le relative risposte. Quelle pubblicate finora riguardano il profilo e l'utilizzo di MOL, ma ciò non toglie che il forum potrebbe essere utile anche per proporre osservazioni o partecipare alla ricerca su singoli codici.

L'accesso all'area riservata (figura 2) avviene previa assegnazione di nome utente e password. In relazione alla qualifica del client, da questo menu si potrà: operare sulle notizie relative a un progetto di catalogazione, agli enti promotori e ai catalogatori; descrivere biblioteche e fondi e creare gli elenchi topografici delle segnature; inserire e modificare le denominazioni delle lingue e degli alfabeti utilizzati nei manoscritti; lavorare sull'authority file; importare o esportare schede o gruppi di schede; creare e modificare le schede catalografiche, funzione quest'ultima sulla quale ci soffermeremo.

Ogni nuova scheda catalografica dovrà essere collegata a una segnatura preesistente, che sarà già stata creata dal responsabile del progetto. Dopo aver individuato la segnatura mediante la maschera "Ricerca segnatura", il catalogatore potrà aggiungere o modificare i dati se-

*Fig. 3 - Visualizzazione parziale della maschera di modifica scheda estesa*

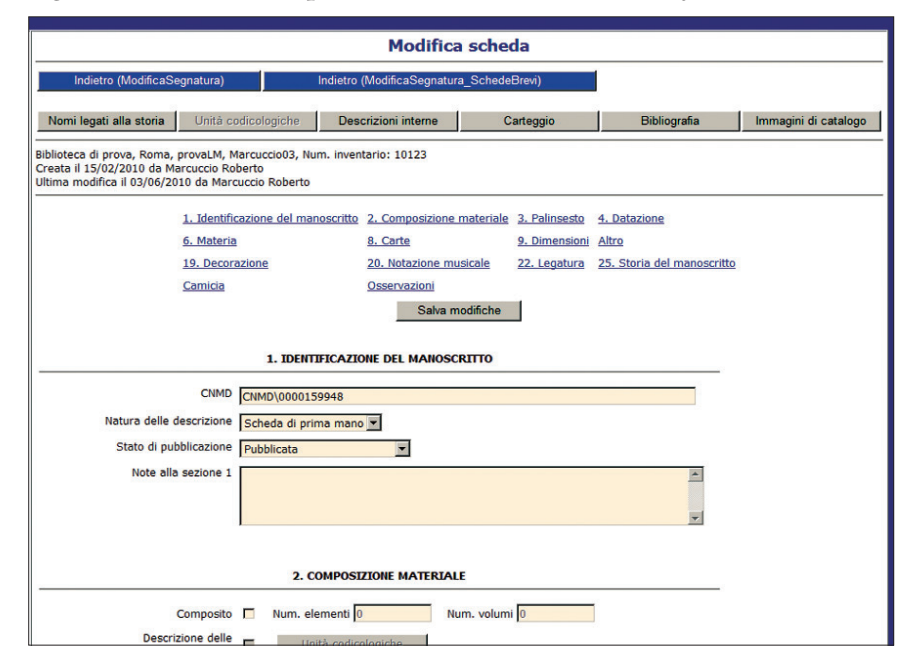

condari, cioè la collocazione fisica, se diversa dalla segnatura stessa, e il nickname con il quale identificare un manoscritto in modo sintetico (per esempio "Codice Belgioioso", "Codice Travini") e recuperarlo in fase di ricerca. A partire dalla maschera "Modifica segnatura", il catalogatore potrà selezionare l'alfabeto e la lingua del manoscritto, creare collegamenti con uno o più numeri d'inventario, immagini di manoscritto e immagini di catalogo, creare o modificare la scheda descrittiva.12 Dalla maschera "Modifica segnatura / Schede" potranno essere create la scheda breve o la scheda estesa, che non sono viste come alternative, ma complementari, in quanto possono documentare diverse fasi nello studio del manoscritto.<sup>13</sup> La differenza fra i due tipi di scheda riguarda unicamente la descrizione fisica, mentre la descrizione interna conserva sempre gli stessi elementi. La scheda breve presenta, in un'unica videata, le informazioni sulla fonte delle informazioni e i dati descrittivi essenziali: se la scheda è frutto di recupero da catalogo, da indice o di prima mano e lo stato di lavorazione; se il manoscritto è composito, in fascicoli legati o in altra forma; la data; la materia (membranaceo, cartaceo, misto); le carte e la loro misura; la data di entrata in biblioteca; lo stato di conservazione; se ha subito interventi di restauro o necessita di nuovo intervento; la sola indicazione della presenza di decorazione o notazione musicale; la datazione della legatura; la storia del manoscritto; le osservazioni. La scheda breve può poi essere collegata ai nomi legati alla storia del manoscritto, alla camicia, alla descrizione interna/carteggio, alla bibliografia, alle immagini di catalogo. La scheda estesa (figura 3) è articolata in quattordici sezioni composte da numerosi campi e riferite, anche nella numerazione progressiva, alle aree pre-

Modifica descrizione interna Manus Indietro (ModificaScheda) Indietro (Elenco descrizioni interne) Nomi legati alla descr. | Titoli Nomi nei titoli | Incipit / Explicit | Osservazio toberto Marcuccio (A) -<br>Biblioteca di prova, Roma, provaLM, Marcuccio03, Num. inventario: 10123<br>Descrizione interna 1, cc. 1r-103v<br>Creata il 13/03/2010 da Marcuccio Roberto<br>Ultima modifica il 15/05/2010 da Marcuccio Roberto Concimente Lingue e Alfabeti Catalogazione Ricerca segnature Ricerca schede Carte  $cc.$   $\bullet$  1r-103v Ricerca immagine di manoscritto Ordinamento Nuova immagine di manoscritto Testo autografo D Ricerca immagine di catalogo Note Scritte da un copista le cc. 1r-65v, 68r-103v; autografe le cc. 66v-67r. Passim<br>note marginali autografe e di Venturi Nuova immagine di catalogo  $\overline{\phantom{a}}$ Authority file Bibliografia  $\overline{\phantom{a}}$ Gestionale Salva modifiche Catalogo pubblico Segnature orfane Statistiche

*scrizione uniforme dei manoscritti e al loro censimento* che rimane, insieme alla *Guida al software Manus*, il migliore ausilio alla catalogazione con MOL. Oltre alle stesse voci previste dalla scheda breve, si aggiungono quelle relative al palinsesto, alla decorazione, alla notazione musicale, alla legatura, alla camicia e l'ampia sezione Altro, che comprende numerosi elementi, fra cui filigrana, fascicolazione, foratura, rigatura, richiami, scrittura e mani, stato di conservazione. Molto articolata la sezione Decorazione, che prevede campi relativi alla presenza di stemmi, iniziali semplici, filigranate o ornate con relative varianti, fregi, pagine ornate o illustrate, disegni, stampe e incisioni ed è corredata da notizie sulla datazione e l'attribuzione.<sup>14</sup> Potenzialmente ricca di informazioni anche la sezione Legatura, che prevede la registrazione di datazione, origine, materia delle assi, materia e decorazione della coperta, elementi metallici e restauri. Le ultime due sezioni citate si presentano sicuramente ricche di campi descrittivi, ma riteniamo che per questi aspetti della descrizione codicologica il miglior apporto informativo sia fornito da una bibliografia il più possibile completa e da un valido corredo di immagini.

viste dalla citata *Guida a una de-*

*Fig. 4 - Maschera di modifica descrizione interna*

La sezione Camicia risponde al già richiamato intento di estendere l'impiego del software ai manoscritti moderni e ai carteggi e si riferisce alla descrizione di una raccolta di documenti di natura archivistica, di cui si indicano le carte in forma inclusiva e il titolo della camicia stessa. L'utilizzo della scheda estesa permette poi, classificando il manoscritto come composito nella sezione Composizione materiale, di descrivere le singole unità codicologiche, cioè gli elementi fisicamente separati che compongono il manoscritto padre (volumi, fascicoli sciolti, singoli documenti), riproponendo per ciascuno di essi la descrizione fisica estesa. La presenza di parti a stampa può invece essere indicata nell'area 8 (Carte) della scheda estesa. Sia la scheda breve, sia quella estesa possono essere collegate agli altri elementi della descrizione, come i nomi legati alla storia del manoscritto (compresi i luoghi di copia e i luoghi o le antiche biblioteche di provenienza), la bibliografia, le immagini di catalogo, la descrizione interna e il carteggio. I campi Osservazioni che si trovano, per esempio, in chiusura della descrizione fisica o del carteggio, possono ospitare note del catalogatore relative a "eventuali incertezze, difficoltà, dubbi sorti durante la de-

scrizione, motivare alcune scelte metodologiche adottate e approfondire alcune informazioni sui dati presentati"<sup>15</sup> o finalizzate a "fornire qualunque altra informazione [...] che non abbia trovato una sua collocazione nelle voci della descrizione".<sup>16</sup>

La maschera della descrizione interna (figura 4) prevede l'inserimento delle carte, pagine o fogli che includono la sezione testuale che si sta descrivendo, il numero che stabilirà l'ordinamento delle descrizioni interne legate alla medesima descrizione esterna, l'eventuale indicazione se il testo è autografo. Da questa maschera si potranno creare i collegamenti: ai nomi associati alla descrizione interna (autore, autore incerto, commentatore, dedicatario ecc.); ai titoli, trascrivendoli e indicandone la tipologia (presente, aggiunto, elaborato, identificato) e la carta in cui si trova l'eventuale titolo presente; ai nomi nei titoli, che non sembrano fare riferimento alla tabella authority dei nomi; infine a *incipit*/*explicit*, la cui descrizione prevede l'indicazione della tipologia testuale (argomento, commento, glossa, lettera di dedica, primo testo, proemio, testo, ultimo testo, ecc.), se il testo è acefalo o mutilo, la carta in cui si trovano l'*incipit* o l'*explicit* e la loro trascrizione, importabile anche da una lista con apposito comando.17 La descrizione interna può essere conclusa inserendo, nel campo Osservazioni, l'indicazione di una recente edizione critica o dell'*editio princeps*, come riferimento per esaminare il testo senza dovere necessariamente consultare l'originale, insieme a uno studio sul testo stesso.

Altrettanto dettagliata è la maschera dei carteggi (figura 5), che ospita dati sulla carta o le carte in cui si trova il carteggio; la tipologia documentaria (biglietto, biglietto da visita, busta, cartolina illustrata, cartolina postale, cartoncino illustra*Fig. 5 - Visualizzazione parziale della maschera di modifica carteggio*

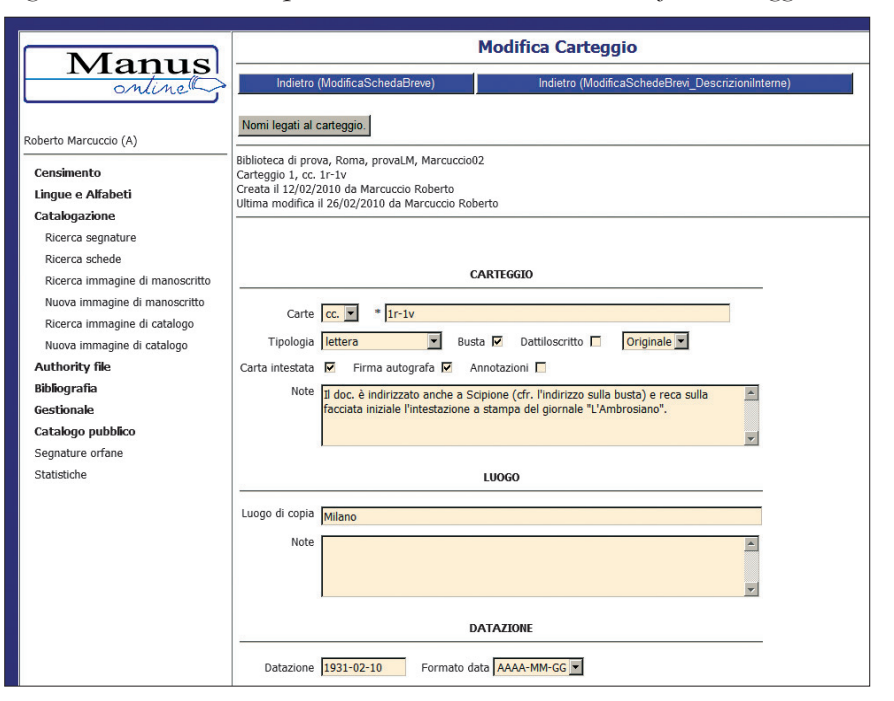

to, lettera, telegramma); gli eventuali allegati (articolo di periodico, estratto, fotografia); lo stato di elaborazione (originale, copia, minuta); la presenza di particolarità quali busta, dattiloscritto, carta intestata, firma autografa, annotazioni; il luogo di copia; la datazione; l'argomento. Anche da questa maschera si potranno creare i collegamenti ai nomi associati al carteggio (autore citato, certificatore, copista, destinatario, mittente, nome citato ecc.).

La maschera per l'inserimento della bibliografia è legata alla scheda e non, come dovrebbe essere più correttamente, alla segnatura. I diversi campi possono ospitare notizie relative alla bibliografia a stampa e non a stampa in cui il manoscritto sia esplicitamente citato (saggi, repertori, cataloghi di mostre, antichi inventari e cataloghi, tesi di laurea); alle riproduzioni del manoscritto disponibili in biblioteca (microfilm, immagini digitali, fotografie), in edizioni facsimilari o all'interno di libri a stampa; alle fonti manoscritte o a stampa utilizzate per identificare le opere o gli autori il cui testo è tramandato dal manoscritto.

Se la normale procedura di catalogazione prevede di associare la descrizione esterna o interna all'authority dei nomi di persona o ente, il client di livello A o B può entrare nelle maschere di inserimento o modifica nome (figura 6) per visualizzare le schede collegate e i campi che compongono la voce e che, oltre a riportare il nome stesso, riportano la forma (accettata e identificata, accettata non identificata ecc.), l'authority di riferimento, la qualifica e datazione che entrino a far parte della forma normalizzata del nome, il tipo nome SBN, la lingua prevalente utilizzata, una nota biografica e infine, in unico campo, le note al nome e le fonti bibliografiche.

La catalogazione con MOL si rivela, alla prova dei fatti, un'esperienza interessante e innovativa. Rispetto alle precedenti versioni del software, le modalità di inserimento dei dati sono molto facilitate e il passaggio da un'area all'altra e da una descrizione all'altra è stato reso molto più snello. In ogni videa-

ta e in ogni campo delle descrizioni risulta abbastanza evidente quali sono gli elementi qualificanti su cui concentrare l'attenzione. Un aspetto di maggiore criticità della descrizione fisica che, come vedremo, sarà sottolineato anche da alcune delle biblioteche che hanno aderito al progetto, è quello delle carte, cui è dedicata l'area 8.

Scandire rigidamente l'indicazione di consistenza nei pochi caratteri previsti, suddivisi fra guardie iniziali, corpo del manoscritto e guardie finali, può rendere complesso il trasferimento sulla scheda di un'informazione così importante ai fini della descrizione, tanto da rendere necessario un approfondimento nel campo "Note alla sezione 8". Detto questo, crediamo comunque che MOL possa rappresentare un grande aiuto alle biblioteche che devono descrivere i propri fondi manoscritti, non sempre nelle condizioni ottimali di disponibilità delle risorse umane e finanziarie necessarie. La possibilità di inserire descrizioni di recupero e di utilizzare la scheda breve, accanto alla flessibilità rispetto alla descrizione di manoscritti moderni e carteggi, rendono MOL uno strumento "generalista" che non appiattisce però il lavoro del catalogatore di manoscritti. Vi sono poi, a nostro avviso, condizioni che possono rendere più agevole e fruttuoso il lavoro con MOL: pensiamo in particolare a un'approfondita conoscenza della *Guida a una descrizione uniforme dei manoscritti e al loro censimento*, che fornisce il necessario retroterra e le corrette indicazioni per l'utilizzo delle aree e dei campi della scheda; alla opportunità di visualizzare graficamente – mediante diagramma di flusso o semplice elenco – le procedure previste dal software, per eseguire tutti i passaggi previsti in modo ordinato e corretto (creazione o ricerca segnatura, numeri d'inventario, lingue e alfabeti, creazione scheda breve

o estesa, descrizione esterna, nomi legati alla storia del manoscritto, descrizione interna/carteggio e relativi legami, bibliografia, collegamento con immagini di manoscritto o di catalogo); infine, nonostante la tendenza generalizzata a catalogare direttamente online, può rimanere valida l'utilità di fissare sulla carta o su un file di testo tutti i dati e i dubbi della descrizione, in modo da poterli riprendere in caso di revisione o modifica della scheda, o semplicemente per poterli trattare dopo un "copia e incolla" da un database bibliografico o da altra fonte.

*Fig. 6 - Maschera di modifica nome in Authority file*

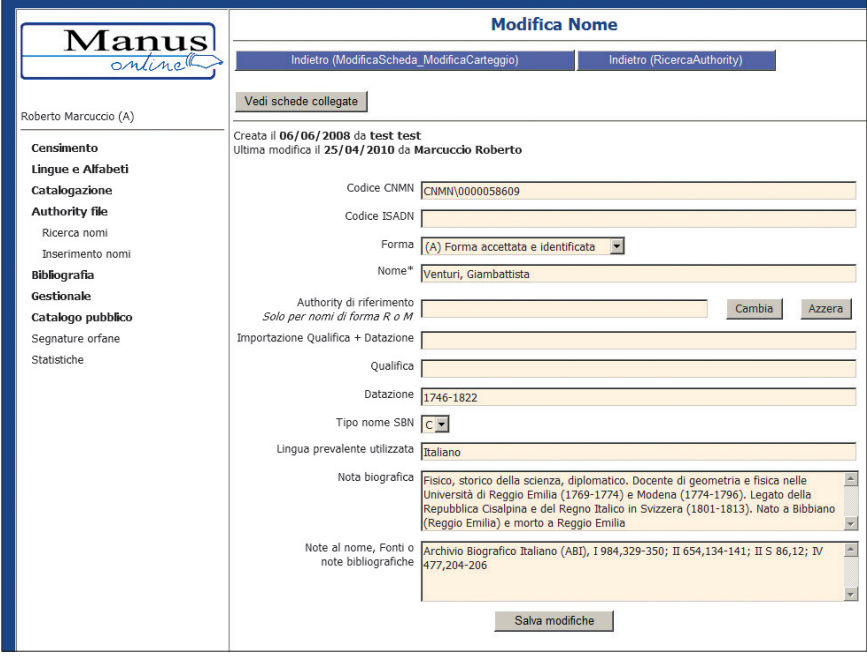

*Fig. 7 - Maschera per la ricerca biblioteche*

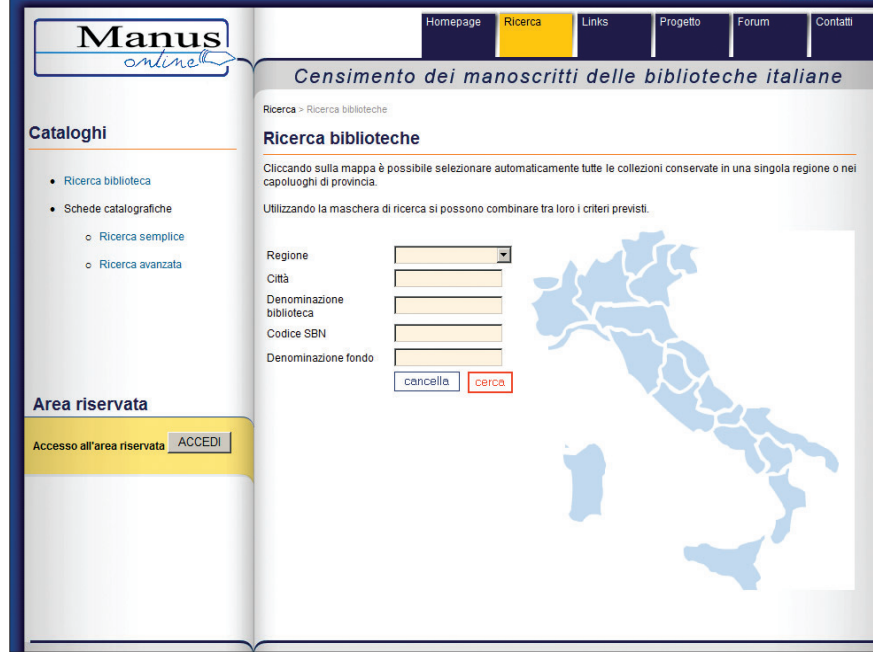

#### **La ricerca**

Il menu di ricerca dà la possibilità di accedere alla ricerca per biblioteca e alle ricerche semplice e avanzata sulle schede catalografiche. La ricerca per biblioteca (figura 7), che sarebbe più corretto denominare "per biblioteca e per fondo", permette di individuare le istituzioni che hanno partecipato al progetto Manus e i relativi fondi, ottenendo, quando inserite, notizie sulla consistenza delle raccolte, sulla storia e sulla bibliografia relative alle singole istituzioni, come per esempio nel caso della ricca scheda, già ricordata, della Biblioteca Trivulziana (figura 8). La maschera prevede l'inserimento di dati che raffinano progressivamente la query: *regione*, che può essere selezionata da un menu a tendina o cliccando sulla carta geografica posta sulla destra (in questo caso la regione selezionata appare in primo piano con l'elenco delle città fra cui scegliere); *città*; *denominazione biblioteca*; *codice SBN*, unico valore che permetta di identificare in modo univoco l'istituzione cercata; *deno-*

*minazione fondo*. I campi città, denominazione biblioteca e denominazione fondo operano sul database una ricerca per parole o parole troncate, senza l'utilizzo di caratteri jolly. Se per esempio si digitano nel campo città i caratteri "san", il database estrae i nomi delle città che contengono quei valori (*San*tu Lussurgiu e Tempio Pau*san*ia). Se si desidera individuare una singola biblioteca, è sufficiente digitare nel campo "Denominazione biblioteca" un elemento del nome (per esempio "Marucelliana"). Se invece si digita nello stesso campo una voce più generica, per esempio la parola "civica", otterremo nella maschera dei risultati tutte le biblioteche che contengono tale termine nella loro denominazione, disposte in una tabella di quattro colonne, che forniscono – per ogni istituzione – città, regione, denominazione e codice SBN. Cliccando su una delle stringhe prodotte dalla query, si potranno visualizzare i dati della biblioteca, la lista dei fondi e, attraverso di essi, sfogliare le schede collegate. Il mancato collegamento dei campi

*Fig. 8 - Visualizzazione parziale della scheda descrittiva Archivio storico civico e Biblioteca Trivulziana*

| Manus<br>online                             |                                                                                                    | <b>Ricerca</b><br>Homepage                                                                                                    | <b>Links</b> | Progetto | Forum | Contatti |  |
|---------------------------------------------|----------------------------------------------------------------------------------------------------|----------------------------------------------------------------------------------------------------|--------------|----------|-------|----------|--|
|                                             |                                                                                                    | Censimento dei manoscritti delle biblioteche italiane                                                                                                    |              |          |       |          |  |
|                                             | Ricerca > Scheda biblioteca                                                                                                    |                                                                                                    |              |          |       |          |  |
| Cataloghi                                   | Scheda biblioteca                                                                                                    |                                                                                                    |              |          |       |          |  |
|                                             | Codice                                                                                                    | IT. MI0327                                                                                                    |              |          |       |          |  |
| · Ricerca biblioteca                        | Città                                                                                                    | Milano                                                                                                    |              |          |       |          |  |
| · Schede catalografiche                     | Denominazione                                                                                                    | Archivio storico civico e Biblioteca Trivulziana                                                                                                    |              |          |       |          |  |
|                                             | Indirizzo                                                                                                    | Castello Sforzesco, 20121 Milano (MI) - Lombardia                                                                                                    |              |          |       |          |  |
| o Ricerca semplice                          | Tipologia amministrativa                                                                                                    | Enti territoriali. Comune                                                                                                    |              |          |       |          |  |
| o Ricerca avanzata                          |                                                                                                    | Stima manoscritti medioevali 530 mss. circa databili ai sec. VIII-XV                                                                                                    |              |          |       |          |  |
|                                             | Stima manoscritti moderni                                                                                                    | 1150 mss. circa databili ai sec. XVI-XX                                                                                                    |              |          |       |          |  |
| Area riservata                              | Notizie storiche<br>I primordi quattrocenteschi della Biblioteca Trivulziana.                                                                                                    | Nel 1935 il Comune di Milano acquistò da Luigi Alberico Trivulzio il ricco e pregiato fondo librario di famiglia, che fu<br>annesso al preesistente Archivio Storico Civico, dando vita all'attuale Archivio Storico Civico e Biblioteca Trivulziana.<br>Alle origini della Biblioteca Trivulziana c'è dunque la raccolta privata di una delle più importanti famiglie patrizie milanesi.<br>che collezionò manoscritti e libri a stampa di grande valore dalla seconda metà del Quattrocento agli inizi del Novecento.<br>Alla fine del XV secolo risalgono gli inventari di libri stilati in occasione della morte di tre illustri membri della famiglia:<br>Gaspare di Giacomello, Carlo e Renato Trivulzio. Di quest'ultimo († 1498), capostipite del ramo dei signori di Formigara e |              |          |       |          |  |
| <b>ACCEDI</b><br>Accesso all'area riservata | fratello del più famoso Gian Giacomo Trivulzio il Magno, ci è sicuramente pervenuto almeno il codice Trivulziano 2150<br>contenente il compendio di Prisciano De partibus orationis composto da Giorgio Trapezunzio, in cui compare più volte sul<br>contropiatto posteriore la nota di possesso «Hic liber est Renati Trivultii civis Mediolanensis».<br>Molti sono i volumi appartenuti allo stesso Gian Giacomo Trivulzio il Magno (1441-1518), detto anche il Maresciallo di<br>Francia, perché, dopo essere stato al servizio degli Sforza, passò con Carlo VIII e poi con Luigi XII, arrivando a conguistare<br>Milano nel 1499 a capo delle truppe francesi e ad insediarsi come luogotenente e viceré dopo la partenza di Ludovico il<br>Moro, Lo stemma del Magno si può ancora ammirare su alcuni manoscritti conservati fino a noi, tra cui l'attuale Trivulziano<br>2154, copia di dedica degli Hieroglyphica di Orapollo nella traduzione latina di Giorgio Valla, indirizzata al condottiero dal<br>figlio del Valla, Giovan Pietro, probabilmente nel 1508. |                                                                                                    |              |          |       |          |  |
|                                             | La costituzione delle raccolte a metà del Settecento.<br>La vera e propria costituzione delle raccolte di casa Trivulzio si ebbe a metà del Settecento, soprattutto grazie all'impegno<br>dei due fratelli Alessandro Teodoro e don Carlo Trivulzio, figli di Giorgio Teodoro (1656-1719) e di Elena Arese (1676-<br>1715).                                                                                                    |                                                                                                    |              |          |       |          |  |
|                                             |                                                                                                    |                                                                                                    |              |          |       |          |  |
|                                             |                                                                                                    | Alessandro Teodoro (1694-1763) fu uomo di grande spessore intellettuale e partecipò attivamente alla vita culturale della<br>città di Milano, contribuendo a fondare e a finanziare la Società Palatina.<br>A causa degli impegni amministrativi dettati dal ruolo di primogenito di una delle più importanti famiglie patrizie milanesi                                                                                                    |              |          |       |          |  |

denominazione biblioteca e denominazione fondo con le liste delle voci inserite in MOL ne impedisce la cattura, diminuendo la precisione e la velocità di questa ricerca, comunque utile per una visione che si collochi a monte delle singole schede catalografiche.

La ricerca semplice permette di trovare una o più parole presenti in qualsiasi campo della scheda catalografica, escludendo quindi le descrizioni di biblioteche e fondi e le segnature. Questo tipo di ricerca analizza contemporaneamente l'intero database dal solo punto di vista formale, alla stregua di un motore di ricerca, e come molti motori di ricerca evidenzia con uno sfondo colorato le parole cercate, modalità presente anche nella ricerca avanzata. Il menu a tendina posto accanto alla barra di ricerca permette di estrarre tutte le parole che abbiano in comune una radice ("Inizia con"); parole che contengano identici valori ("Contiene"); diverse parole contemporaneamente, a prescindere dalla loro sequenza ("Tutte le parole"); tutti i documenti in cui compaia almeno una delle parole digitate ("Qualsiasi parola"); infine una specifica stringa di testo ("Frase esatta"). Si tratta di una funzionalità per alcuni aspetti simile alla 'ricerca libera' degli OPAC bibliografici.<sup>18</sup> Questa ricerca può rappresentare, con molte cautele, una sorta di ricerca per argomento, che normalmente non esiste nei database di manoscritti. Se, per esempio, digitiamo nella barra il termine "giotto" conservando nel menu a tendina la scelta "Tutte le parole" presente per default, otterremo quattro occorrenze. Nelle prime tre, relative a manoscritti del fondo Carlo Del Balzo (secoli XIX-XX) della Biblioteca Provinciale "S. e G. Capone" di Avellino, il termine ricorre nei campi *incipit* e osservazioni della descrizione interna. Nella quarta, relativa a una lettera a Ubaldo Zanetti del 12 agosto 1763, conservata presso la Biblioteca Universitaria di Bologna, il termine è presente nel campo argomento del carteggio ed è anche indicizzato come altro nome legato al carteggio. Se digitiamo nella barra i termini "dante" e "foscolo", conservando anche in questo caso nel menu a tendina la scelta "Tutte le parole", otterremo due occorrenze: un autografo della Biblioteca nazionale Braidense di Milano (1820 ca), in cui Ugo Foscolo è citato nei campi autore e osservazioni della descrizione interna e Dante nel solo campo osservazioni, e un manoscritto della Biblioteca Angelica di Roma (secoli XVIII-XIX), in cui Ugo Foscolo è citato nel campo autore della descrizione interna e Dante nel titolo elaborato. La ricerca della stringa "Leonardo da Vinci" come "Frase esatta" dà luogo a quattro occorrenze: il ms. 250 della Biblioteca Universitaria di Bologna (prima metà del secolo XVI), in cui la stringa è citata nella bibliografia a stampa; due lettere a Guglielmo Libri del 1833 e 1848 nel fondo omonimo della Biblioteca Moreniana di Firenze, in cui la voce compare nel campo argomento del carteggio; il ms. XII.D.80 della Biblioteca nazionale Vittorio Emanuele III di Napoli (seconda metà del secolo XVIII), in cui Leonardo da Vinci compare nei campi "Storia del manoscritto", "Nomi sul manoscritto", "Note" al titolo identificato e "Titolo presente". La ricerca semplice risulta quindi opportuna quando si ricerchi un nome comune, o un nome di persona o ente non indicizzato nell'apposito authority – questi nomi dovrebbero essere esclusi di default dalla ricerca semplice – o quando si vogliano mettere in relazione due o più termini, indipendentemente dalla loro posizione nella scheda.19

La ricerca avanzata (figura 9), il cui risultato è sempre un elenco di schede catalografiche, racchiude in *Fig. 9 - Maschera per la ricerca catalografica avanzata*

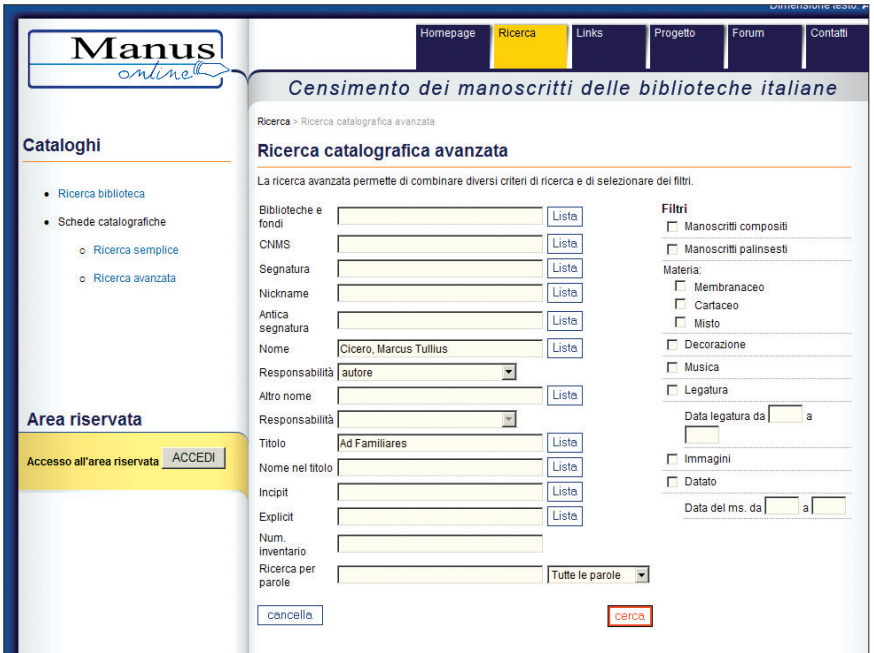

sé le funzionalità di una ricerca per liste, per campi e della ricerca semplice che abbiamo appena esaminato. Per effettuare la ricerca per liste bisogna digitare almeno tre caratteri nel campo desiderato (segnatura, nickname, antica segnatura, nome ecc.), cliccare sul comando "Lista", selezionare una delle voci in elenco e quindi avviare la ricerca. In questo caso, l'inconveniente riscontrato è l'impossibilità di scorrere liberamente una lista, per prendere visione del contenuto prima di selezionare una voce. L'ultimo campo della maschera è la "Ricerca per parole" che, come si diceva, equivale alla ricerca semplice. La principale funzione della ricerca avanzata è però quella per campi, consistente nel combinare i diversi criteri di ricerca fra loro, oppure selezionarli attraverso i filtri. I campi presenti sono veramente numerosi: biblioteche e fondi; codice identificativo della segnatura (CNMS); segnatura; nickname; antica segnatura; nome e relativa indicazione di responsabilità (autore, autore incerto, commentatore, committente, copista, dedicatario, illustratore, luogo di copia, mittente di carteggio ecc.); altro nome e relativa indicazione di responsabilità; titolo; nome nel titolo; *incipit*; *explicit*; numero inventario. A questi campi si affiancano i filtri relativi alle caratteristiche esterne dei manoscritti: composito, palinsesto, datato, membranaceo, cartaceo, misto, con decorazione, con musica, con legatura e relativa data, con immagini digitali. La ricerca può avere un grado variabile di raffinamento. Se per esempio immettiamo i valori: nome "Cicero, Marcus Tullius" con responsabilità "Autore" e titolo: "Ad Familiares", otterremo come risultato una lista di tredici manoscritti (figura 10). Se invece immettiamo i valori: nome "Terentius Afer, Publius" con responsabilità "Autore", titolo: "Andria" e i filtri: "decorato" e "con immagine", il risultato sarà costituito da due manoscritti. Il primo è il ms. Cl. II. 97 della Biblioteca comunale Ariostea di Ferrara, manoscritto membranaceo datato 15 novembre 1431, che ci tramanda sei *Commedie* di Terenzio e la cui scheda è collegata a due

immagini in bianco e nero che non sembrano coerenti con il manoscritto: un'iniziale filigranata M (Magnificat), con didascalia "M di Santa Maria degli Angeli", e un'iniziale figurata D (Domine), priva di didascalia. Il secondo è il Trivulziano 663 dell'Archivio storico civico e Biblioteca Trivulziana di Milano (figure 11-12), manoscritto misto dell'ultimo quarto del secolo XV, che tramanda altra raccolta delle *Commedie* di Terenzio e la cui scheda è collegata alle immagini delle c. 2v, 11r e 142r, recanti particolari tipologie testuali. Se invece immettiamo i valori: nome "Leonardo : da#Vinci" con responsabilità "Autore" e i filtri: "decorato" e "con immagine", otterremo come risultato il ms. 968 della Biblioteca Casanatense di Roma, che ci tramanda una redazione abbreviata del *Trattato della pittura*, databile al secolo XVII e della quale possiamo visualizzare la c. 102*r*, con un intervento di mano successiva, e la c. 128*v*, la cui immagine però non appare a video. La ricerca su un carteggio vede l'inserimento dei valori: nome "Manzoni, Alessandro" con responsabilità "mittente di carteggio" e i filtri: "datato: data del ms. da 1820 al 1845". Il risultato è un'unica scheda catalografica (figura 13), relativa al ms. 73/1 del Fondo Autografi della Biblioteca universitaria di Cagliari, una lettera autografa di Manzoni a Federico Confalonieri, datata Milano, 23 aprile 1836. Le funzionalità della ricerca offerte da MOL sono ampie e diversificate, in particolare nella ricerca avanzata che, se consente ricerche molto precise, può disorientare l'utente meno esperto.

La necessità di catturare tutte le voci, meno il numero d'inventario, dalle relative liste, impedisce banali errori di digitazione e orienta la ricerca verso le voci d'authority accettate. Inoltre, la possibilità di inserire come filtro un intervallo di date, senza selezionare la voce "datato", permette di selezionare un insieme di manoscritti che abbiano in comune gli stessi limiti cronologici, senza limitarsi ai datati. Per un eventuale aggiornamento della ricerca avanzata, potrebbe essere inserito tra i filtri la voce "autografo", dato che la segnalazione di questo aspetto della descrizione interna è prevista dal software di catalogazione e può costituire per l'utente, in particolare dei fondi moderni e contemporanei, un'importante chiave d'accesso.

*Fig. 10 - Lista di manoscritti che tramandano le Ad familiares di Cicerone*

| Manus<br>ontinell                                                   |                                                                               | Homepage                                                     | Ricerca        | Links                                                                        | Progetto                                              | Forum | Contatti |
|---------------------------------------------------------------------|-------------------------------------------------------------------------------|--------------------------------------------------------------|----------------|------------------------------------------------------------------------------|-------------------------------------------------------|-------|----------|
|                                                                     |                                                                               | Censimento dei manoscritti delle biblioteche italiane        |                |                                                                              |                                                       |       |          |
| Cataloghi                                                           | Risultati ricerca                                                             | Ricerca > Ricerca catalografica avanzata > Risultati ricerca |                |                                                                              |                                                       |       |          |
| · Ricerca biblioteca                                                |                                                                               | Pagina 1 di 1 (occorrenze 15)                                |                |                                                                              |                                                       |       |          |
| · Schede catalografiche<br>o Ricerca semplice<br>o Ricerca avanzata | Criteri di ricerca:<br>Responsabilità: autore<br><b>Titolo: Ad Familiares</b> | Nome: Cicero, Marcus Tullius                                 |                |                                                                              |                                                       |       |          |
|                                                                     | Città                                                                         | <b>Biblioteca</b>                                            | Fondo          | Segnatura                                                                    |                                                       |       |          |
|                                                                     | 1 Bologna                                                                     | Biblioteca universitaria. Bologna                            | Manoscritti    | decorato.                                                                    | Ms. 4229. Num inventario 217106, 1401-1500, cartaceo. |       |          |
| Area riservata<br>Accesso all'area riservata ACCEDI                 | 2 Milano                                                                      | <b>Biblioteca Ambrosiana</b>                                 | Manoscritti    | A 73 inf., 1451-1500, cartaceo                                               |                                                       |       |          |
|                                                                     | 3 Milano                                                                      | Biblioteca Ambrosiana                                        | Manoscritti    | A 234 inf., 1426-1475, cartaceo                                              |                                                       |       |          |
|                                                                     | 4 Milano                                                                      | <b>Biblioteca Ambrosiana</b>                                 | Manoscritti    | A 235 inf., 1420-1440, cartaceo                                              |                                                       |       |          |
|                                                                     | 5 Milano                                                                      | <b>Biblioteca Ambrosiana</b>                                 | Manoscritti    | C 220 inf., 1401-1450, membranaceo                                           |                                                       |       |          |
|                                                                     | 6 Milano                                                                      | Biblioteca Ambrosiana                                        | Manoscritti    | D 67 inf., 1401-1500, membranaceo                                            |                                                       |       |          |
|                                                                     | 7 Modena                                                                      | Biblioteca Estense - Universitaria                           | <b>Estense</b> | Lat. 226 = alfa. P.6.18, Num inventario Lat. 226, 1401-<br>1500. membranaceo |                                                       |       |          |
|                                                                     | 8 Modena                                                                      | Biblioteca Estense - Universitaria                           | Estense        | Lat. 926 = alfa.U.5.5, Num inventario Lat. 926, 1401-<br>1500. membranaceo   |                                                       |       |          |
|                                                                     | 9 Modena                                                                      | Biblioteca Estense - Universitaria                           | Estense        | membranaceo                                                                  | Lat. 928 = alfa.U.5.8. Num inventario Lat. 928, 1456. |       |          |
|                                                                     | 10 Modena                                                                     | Biblioteca Estense - Universitaria                           | <b>Estense</b> | Lat. 930 = alfa.R.6.16. Num inventario Lat. 930, 1401-<br>1500, membranaceo  |                                                       |       |          |
|                                                                     | 11 Monza                                                                      | Biblioteca Capitolare del Duomo di Manoscritti<br>Monza      |                |                                                                              | ms. d-12/168, 1426-1475, cartaceo, decorato           |       |          |
|                                                                     | 12 Perugia                                                                    | Biblioteca comunale Augusta                                  | Manoscritti    | 3409.1318-1550                                                               |                                                       |       |          |
|                                                                     | 13 Roma                                                                       | <b>Biblioteca Angelica</b>                                   | Manoscritti    | ms.590, 1401-1500                                                            |                                                       |       |          |
|                                                                     | 14 Roma                                                                       | <b>Biblioteca Casanatense</b>                                | Manoscritti    |                                                                              | ms. 904, 1401-1500, cartaceo, decorato                |       |          |
|                                                                     | 15 Roma                                                                       | <b>Biblioteca Casanatense</b>                                | Manoscritti    |                                                                              | Ms. 1349, 1401-1500, misto                            |       |          |
|                                                                     |                                                                               | Pagina 1 di 1 (occorrenze 15)                                |                |                                                                              |                                                       |       |          |

*Fig. 11 - Visualizzazione parziale della scheda del ms. Milano, Archivio storico civico e Biblioteca Trivulziana, fondo Trivulziano, Triv. 663*

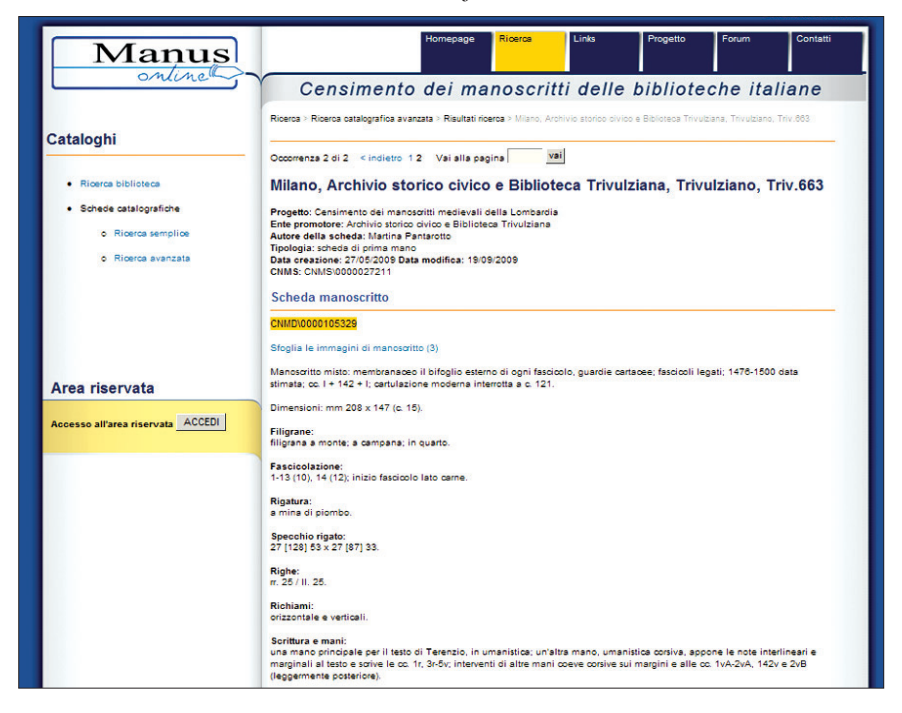

Potrebbero rivelarsi utili anche una cronologia delle ricerche svolte e la possibilità di esportare i risultati delle query.

#### **La partecipazione delle biblioteche**

A fianco delle esemplificazioni tecniche, risulta interessante verificare l'impatto che l'impiego di MOL ha avuto su un campione, ridotto ma significativo, di biblioteche che vi hanno aderito.

Per quanto riguarda i progetti, le biblioteche che ne hanno adottati in numero maggiore e con più continuità sono ovviamente quelle che vi hanno investito in modo significativo risorse umane e tempo di lavoro. L'Archivio storico civico e Biblioteca Trivulziana di Milano ha adottato, dal dicembre 2007 ad oggi, quattro progetti, di cui uno promosso autonomamente e gli altri legati al Censimento dei manoscritti medievali della Lombardia e a tali progetti ha destinato un bibliotecario/paleografo interno e un numero variabile di collaboratori esterni qualificati con mansioni di inserimento delle schede.<sup>20</sup> Anche l'Archivio storico della Pontificia Università Gregoriana di Roma ha adottato quattro progetti dal gennaio 2009 ad oggi, di cui uno concluso e gli altri in corso, destinando a essi una figura interna part-time per inserimento schede di recupero, un catalogatore parttime con contratto annuale a progetto per catalogazione, gestione authority, assistenza tirocinanti e tre/quattro tirocinanti per recupero schede e catalogazione.<sup>21</sup> La Biblioteca Palatina di Parma ha adottato due progetti dal marzo 2009, destinando ad essi un catalogatore interno e uno esterno.<sup>22</sup> Diversa è la situazione della Biblioteca Universitaria di Bologna, che non ha adottato un vero e proprio progetto, ma provvede all'inserimento dei *Fig. 12 - Visualizzazione parziale dell'immagine di c. 11r del ms. Milano, Archivio storico civico e Biblioteca Trivulziana, fondo Trivulziano, Triv. 663*

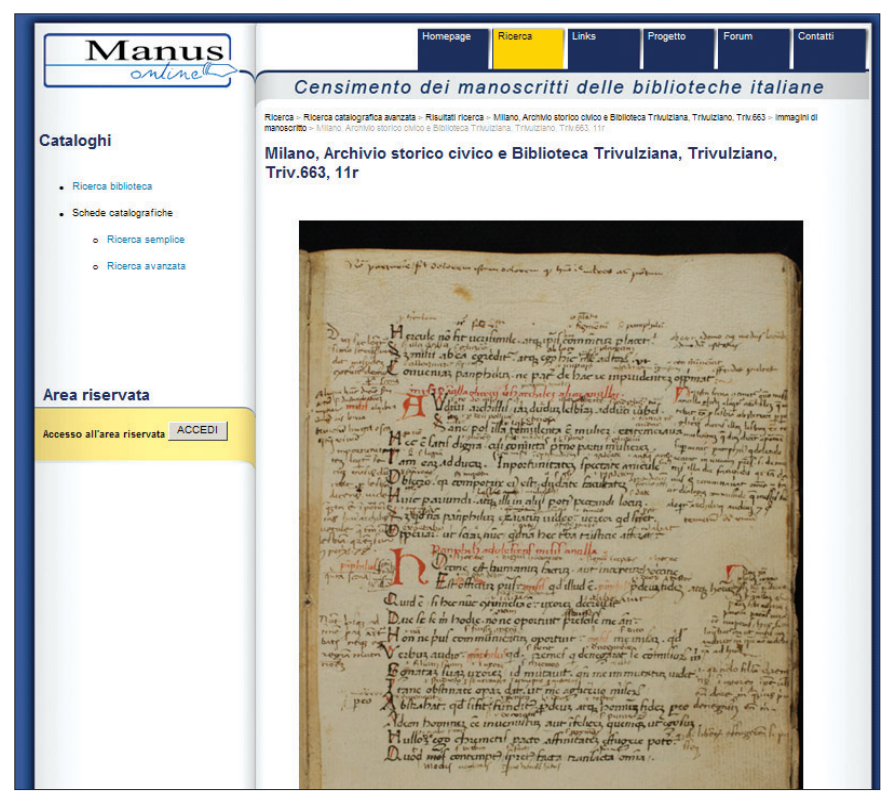

dati con il proprio personale interno (un bibliotecario a tempo pieno e uno part-time), i quali naturalmente devono far fronte a tutte le necessità del servizio e sono costretti a dedicare pochi frammentari momenti alla catalogazione.<sup>23</sup> In questa situazione, che rispecchia quella di molte biblioteche pubbliche, statali e non, la scelta fatta, a nostro avviso in modo corretto, è stata di privilegiare le nuove accessioni, per le quali non esiste alcuno strumento precedente (catalogo o inventario a stampa o manoscritto) e le opere richieste per mostre, per le quali la scheda di prestito, spesso più dettagliata delle descrizioni preesistenti, è stata inserita in MOL.

I manoscritti presi in considerazione sono, nei casi qui esaminati, soprattutto moderni (secoli XVI-XX). Tranne la Biblioteca Trivulziana, che ha inserito finora i dati relativi a codici medioevali, gli altri istituti

hanno trattato o tratteranno in prevalenza autografi, epistolari, archivi di persona, tutte tipologie verso le quali il software Manus si è nel corso del tempo progressivamente predisposto.

Il tipo di scheda catalografica prodotta appare direttamente legato alla tipologia di manoscritto trattato e alla natura dei progetti messi in campo. La Biblioteca Trivulziana ha inserito solo schede estese e di prima mano. L'Archivio storico dell'Università Gregoriana solo schede estese, comprese quelle di recupero, per consentire di inserire in modo completo i dati relativi allo stato di conservazione e di integrare tutti i dati con la descrizione esaustiva. Attualmente, le schede inserite sono di recupero al 70% e di prima mano per il rimanente. La Biblioteca Palatina ha optato finora per la scheda breve (77%) e di recupero (96%), che garantiscono sicuramente tempi di inserimento

più brevi. La Biblioteca Universitaria di Bologna lavora invece solo con schede estese e di prima mano. Mediamente, i tempi di creazione di una nuova scheda vanno dai 10 minuti per una scheda di recupero alle 6 ore per un codice medioevale di prima mano e la creazione di una nuova voce di authority dai 10 ai 30 minuti. L'Archivio storico dell'Università Gregoriana ha stimato, per due manoscritti moderni omogenei, tempi di catalogazione da circa 2 ore per un caso particolarmente semplice a circa 15 ore e 30 minuti per uno più complesso. Per quanto riguarda l'impatto di MOL sul lavoro della biblioteca e in particolare sulla catalogazione, la Biblioteca Trivulziana segnala che l'utilizzo di MOL ha consentito di procedere all'inserimento e alla pubblicazione online delle schede secondo tempi e modalità compatibili con le esigenze organizzative dell'istituto, mentre l'Archivio storico dell'Università Gregoriana osserva che, da quando i dati precedentemente inseriti sono stati importati in MOL e tutti i nuovi dati sono inseriti direttamente online, si sono notevolmente accelerate le procedure di inserimento e soprattutto il controllo, che può essere effettuato da qualsiasi postazione connessa a Internet. Tutti gli istituti segnalano che l'inserimento dei dati in MOL avviene direttamente, senza precedenti schede di lavoro cartacee o utilizzo di programmi di videoscrittura.

Fra gli aspetti positivi di MOL, sono segnalati al primo posto l'immediata fruibilità dei dati da parte degli utenti, la velocità della ricerca e la facilità per l'operatore di verificare lo stato di catalogazione di un fondo. La Biblioteca Trivulziana segnala la possibilità di integrare e aggiornare le descrizioni nel tempo, alla luce della nuova bibliografia e dei successivi risultati della ricerca, e di corredare le schede descrittive con immagini significa-

tive che consentano agli studiosi e ai catalogatori un'immediata verifica delle mani, così come della correttezza delle proposte attributive e di datazione. L'Archivio storico dell'Università Gregoriana sottolinea la possibilità di lavorare su postazioni diverse e non necessariamente nella sede dell'archivio; la creazione di una voce di authority, con verifica della presenza nell'authority generale dell'intestazione, eventuale integrazione o correzione dei dati, creazione di forme di rinvio, che evita la creazione di ulteriori intestazioni relative alla stessa forma identificata; l'assistenza da parte dei responsabili del progetto dell'ICCU sin dalle prime fasi e la gratuità del prodotto. A questi importanti fattori si aggiungano gli elementi di conoscenza che la cooperazione, insita nel progetto MOL, può aggiungere per la ricostruzione virtuale dei fondi originari attraverso l'analisi delle antiche segnature e delle note di possesso; la possibilità di attribuire

opere anonime attraverso il confronto con i titoli presenti, gli *incipit*/*explicit* o altri dati di descrizione interna; la possibilità di creare un authority file dove alla singola intestazione corrispondano tutti i manoscritti attribuiti a quel determinato autore, indipendentemente dalla sede in cui oggi sono conservati. La conoscenza di questi elementi, importante per qualunque ricerca di storia della cultura e della trasmissione dei testi e facilitata dall'impiego degli strumenti informatici, è ritenuta fondamentale per un istituto, come l'Archivio storico dell'Università Gregoriana, che conserva ampia e diversificata documentazione di circa due secoli di attività intellettuale del Collegio Romano e che al principale obiettivo di creare il primo catalogo pubblico interamente online di un archivio gesuita, aggiunge la possibilità del confronto dei dati dell'archivio con quelli inseriti da altri partecipanti che conservano fondi gesuitici di diversa provenienza.

*Fig. 13 - Visualizzazione parziale della scheda del ms. Cagliari, Biblioteca universitaria, Fondo Autografi, ms. 73/1*

| Manus<br>ontine                   | Homepage<br>1 inks<br>Forum<br>Contatti<br>Ricerca<br>Progetto                                                                                                    |  |  |  |  |  |
|-----------------------------------|----------------------------------------------------------------------------------------------------|--|--|--|--|--|
|                                   | Censimento dei manoscritti delle biblioteche italiane                                                                                                    |  |  |  |  |  |
|                                   | Ricerca » Ricerca catalografica avanzata » Cagilari, Biblioteca universitaria, Fondo Autografi, ms. 73/1                                                                        |  |  |  |  |  |
| Cataloghi                         |                                                                                                    |  |  |  |  |  |
|                                   | Cagliari, Biblioteca universitaria, Fondo Autografi, ms. 73/1                                                                                                    |  |  |  |  |  |
| - Ricerca biblioteca              | Progetto: Manoscritti Regione Sardegna                                                                                                    |  |  |  |  |  |
| · Schede catalografiche           | Ente promotore: Biblioteca universitaria<br>Autore della scheda: Sardegna Regione                                                                                               |  |  |  |  |  |
| o Ricerca semplice                | Tipologia: scheda di prima mano<br>Data creazione: 23/07/2008 Data modifica: 23/07/2008                                                                                         |  |  |  |  |  |
| o Ricerca avanzata                | CNMS: CNMS\00000010484                                                                                                    |  |  |  |  |  |
|                                   | Scheda manoscritto                                                                                                    |  |  |  |  |  |
|                                   | CNMD\0000010952                                                                                                    |  |  |  |  |  |
|                                   | Manoscritto cartaceo; carte sciolte; 1836-04-23 data espressa a c. 1r; co. 1.                                                                                                   |  |  |  |  |  |
|                                   | Dimensioni: mm 156 x 95 (c. 1).                                                                                                    |  |  |  |  |  |
| Area riservata                    | <b>Disposizione del testo:</b><br>a piena pagina.                                                                                                    |  |  |  |  |  |
| Accesso all'area riservata ACCEDI | Scrittura e mani:                                                                                                    |  |  |  |  |  |
|                                   | unica mano.                                                                                                    |  |  |  |  |  |
|                                   | Storia del manoscritto:<br>Il manoscritto in esame, un autografo di Alessandro Manzoni, fu donato da R. Costa alla Biblioteca Universitaria di<br>Cagliari il 18 febbraio 1952. |  |  |  |  |  |
|                                   | Nomi collegati alla storia:                                                                                                    |  |  |  |  |  |
|                                   | *Milano, luogo di copia                                                                                                    |  |  |  |  |  |
|                                   | *Milano, luogo di copia                                                                                                    |  |  |  |  |  |
|                                   | Carteggio                                                                                                    |  |  |  |  |  |
|                                   | c.1r                                                                                                    |  |  |  |  |  |
|                                   | Mittente:<br>Manzoni, Alessandro                                                                                                    |  |  |  |  |  |
|                                   | Nomi sul manoscritto                                                                                                    |  |  |  |  |  |
|                                   | Alessandro Manzoni, citato a 1r                                                                                                    |  |  |  |  |  |
|                                   | Destinatario:<br>Confalonieri, Federico                                                                                                    |  |  |  |  |  |
|                                   | Nomi sul manoscritto<br>Federigo Confalonieri, citato a 1r                                                                                                    |  |  |  |  |  |
|                                   | Tipologia: biglietto.                                                                                                    |  |  |  |  |  |
|                                   | Altre informazioni: firma autografa.                                                                                                    |  |  |  |  |  |
|                                   | Luogo: Milano.                                                                                                    |  |  |  |  |  |

Questo aspetto di MOL è a nostro avviso da sottolineare con particolare favore, in quanto la possibilità di fornire non solo la descrizione dei singoli manoscritti, ma anche tutti i dati disponibili per ricostruire le antiche provenienze, ci sembra fornisca utili elementi nella direzione di quell'"archivistica del manoscritto" che, dalla seconda metà del Novecento, vede nei documenti pergamenacei e cartacei redatti dalla mano dell'uomo anche la natura di elementi di una serie storica, oltre che oggetti di interesse archeologico (descrizione esterna) e testimoni di un testo (descrizione interna).24

Gli aspetti critici di MOL, evidenziati dai questionari ricevuti, riguardano sia le funzionalità del software, sia gli aspetti più strettamente catalografici a esse legati. È lamentata innanzitutto la mancanza di un manuale di istruzioni e di informazioni aggiornato per il catalogatore. I moduli di catalogazione sono giudicati non particolarmente semplici anche per il catalogatore esperto, con una parcellizzazione delle finestre e una scarsa duttilità del programma che determinano una non sempre facile adattabilità della descrizione ai campi prestabiliti (per esempio nel caso già citato della cartulazione) e l'impossibilità di una descrizione più discorsiva. Di conseguenza si riscontra la difficoltà di avere una visione d'insieme della descrizione del codice e la possibilità di accedere al risultato finale solo uscendo dall'ambiente di lavoro e facendo la ricerca da utente, mentre nelle versioni precedenti era possibile un controllo generale delle informazioni inserite con la modalità "Stampa catalogo". Sempre sul piano del trattamento dei dati a valle della catalogazione, si segnala la mancanza della possibilità, prevista in passato, di convertire la descrizione in un file Word, da rielaborare e utilizzare per una versione cartacea del catalogo. Altre osservazioni che entrano maggiormente nel dettaglio, sottolineano fra l'altro che il campo delle antiche segnature non propone più, come succedeva nella versione precedente, la serie delle collocazioni già immesse, con la conseguente difficoltà di adottare per la stessa antica segnatura una formulazione univoca; lo stesso problema si riscontra per i titoli e per l'assenza della ricerca per parola chiave nella modalità catalogazione, possibile anche questa nella versione precedente; il fatto che non siano gestiti i caratteri diacritici, con problemi tanto nella ricerca fatta dal catalogatore per individuare se la voce esista già nell'authority, che nella ricerca fatta dall'utente finale, che ha successo soltanto se è inserita esattamente la forma del nome (per esempio, vi è differenza fra "Muller" e "Müller"); il fatto che nella scheda pubblicata, a differenza di quella in back-office, compaiano data di creazione e autore della prima descrizione ma non l'autore degli eventuali interventi successivi, rendendo quindi impossibile distinguere le diverse responsabilità nell'elaborazione della scheda; infine è considerato rilevante il fatto che non sia prevista la possibilità di catalogare testi stampati, spesso presenti nei manoscritti in forma di miscellanee, testi editi glossati ecc., e non sia possibile creare collegamenti con altri OPAC dell'ICCU come Edit16 o SBN, se non con un semplice link alla pagina.25 Oltre ciò, abbiamo riscontrato alcuni malfunzionamenti nelle maschere di ricerca, come per esempio una risposta negativa all'interrogazione sulla presenza di valori (parole chiave, nickname, antiche segnature), di cui conoscevamo l'esistenza nel database o che erano stati addirittura catturati dalla rispettiva lista.

L'impatto dell'impiego di MOL sulle ricerche degli utenti è valutato

## **Manoscritti**

in modo differente, a seconda delle diverse realtà. La Biblioteca Trivulziana sottolinea come la disponibilità delle schede descrittive online, complete di immagini, consenta di rinviare direttamente a queste gli utenti anche remoti, con il risultato di una maggiore precisione e rapidità nelle risposte da parte del servizio di reference, mentre la biblioteca rimane comunque disponibile per ulteriori richieste di approfondimento e di riscontro diretto sui manoscritti. L'Archivio storico dell'Università Gregoriana evidenzia positivamente la facile accessibilità dei dati: MOL ha finalmente consentito l'accesso a un catalogo che sino a poco fa era presente solo sotto forma di inventario topografico cartaceo, contenente dati minimi e, a volte, scorretti, con accesso consentito solo dietro presentazione di apposita domanda e in seguito alla relativa approvazione. La Biblioteca Palatina rileva che, nel caso dei propri manoscritti presenti in MOL, la pubblicazione dei dati è per ora troppo limitata per poterne suggerire l'uso agli utenti. La Biblioteca Universitaria di Bologna osserva che la consultazione della base dati da parte degli utenti non è semplicissima e che il maggiore problema di tanti cataloghi online stia nella scarsa chiarezza riguardo al loro contenuto: in mancanza di informazioni in merito, gli utenti sono portati a pensare che le basi dati siano esaustive e che se una notizia non è in rete il documento non esista.

#### **Primo bilancio e prospettive future**

Un progetto come MOL può dare i migliori risultati in un'ottica di cooperazione fra centro e periferia, fra ICCU, soprintendenze statali e regionali, università, istituti di conservazione di qualsiasi tipologia e

appartenenza. Attualmente, consultando il menu "Censimento" nell'area riservata, risultano descritti 186 progetti, di cui 182 attivi, a cui partecipano 147 biblioteche. L'adesione a MOL si presenta disseminata su tutto il territorio nazionale. A livello regionale sono nati progetti promossi da Lombardia, Toscana, Lazio, Sardegna, mentre altre regioni, come per esempio il Veneto, procedono autonomamente.26 Il risultato – provvisorio – di questi progetti, lo si può constatare nella sezione "Statistiche" dell'area riservata. Al 31 maggio 2010 risultavano inseriti 94.039 schede catalografiche, 142.208 nomi, 149.865 titoli, 7.257 immagini e 31 immagini di catalogo.

Al di là dei pur apprezzabili dati quantitativi, ci sembra importante sottolineare i tre principali punti qualificanti del progetto.

MOL è il primo software al mondo per la catalogazione dei manoscritti che sia online e aggiornabile in tempo reale. Questo è sicuramente il suo elemento caratterizzante e il pregio principale, soprattutto se si colloca questa esperienza in un contesto nazionale e internazionale quanto mai eterogeneo e diseguale. In questo senso, proprio la complessità della situazione catalografica del patrimonio manoscritto italiano, cui si accennava all'inizio, fa sì che un'esperienza come quella di MOL, per la serietà del progetto e dell'istituzione che lo propone e per la relativa semplicità d'uso che lo caratterizza, possa diventare il polo d'attrazione per ogni istituto italiano di conservazione (biblioteche, archivi, musei, centri di ricerca, sia pubblici che privati), che abbia a cuore la tutela, la conservazione e la fruizione dei propri documenti manoscritti, siano essi codici medioevali, manoscritti moderni, epistolari, archivi di persona.

Seconda caratteristica di MOL è proprio questa trasversalità, che pone

oggi un software, nato principalmente per la descrizione su supporto informatico dei codici medioevali, in grado di accogliere, con la dovuta flessibilità, notizie descrittive dei documenti più diversi, anche moderni e contemporanei.<sup>27</sup> Spiccano in questo senso le esperienze della Biblioteca comunale centrale di Palazzo Sormani a Milano, che conserva numerosi e interessanti fondi moderni e contemporanei, sui quali si possono compiere ricerche sia in MOL, sia nell'OPAC dei manoscritti della biblioteca<sup>28</sup>; la Biblioteca Marucelliana di Firenze, che ha inserito in MOL oltre 3.300 schede relative al carteggio e ai manoscritti di Angelo Maria Bandini (1726-1803); la Biblioteca nazionale centrale di Roma, dalla quale sono state importate in MOL nel gennaio 2010 le descrizioni di 33.000 lettere del secolo XX, conservate fra l'altro nel fondo Giorgio Vigolo e nell'Archivio Bruers, comprendenti importanti autografi di letterati e uomini di cultura; la Biblioteca nazionale di Cosenza, con il fondo Giuseppe Giuliano, composto principalmente da manoscritti degli ultimi decenni del secolo XIX e dei primi del successivo.

Terzo elemento qualificante di MOL è la possibilità, implicita nella stessa configurazione del database, di importare ed esportare i dati da e verso altri database di manoscritti. È recentissima a questo proposito la notizia della fusione in MOL dei dati elaborati dal progetto Codex, finalizzato al censimento e alla descrizione dei manoscritti medioevali presenti sul territorio toscano, prevalentemente in sedi di conservazione legate a enti locali, religiosi e privati, e nato dalla collaborazione tra Regione Toscana, Università degli studi di Firenze e Società per lo studio del Medioevo latino (SISMEL).29 Altrettanto importante è l'entrata di MOL nei circuiti nazionali e internazionali. Già dal

2008 i dati del Censimento dei manoscritti delle biblioteche italiane sono recuperabili interrogando il portale del CERL (Consortium of European Research Libraries),30 mentre rientra nell'attuale sperimentazione del portale Internet Culturale31 la creazione di un metaOpac che permetta di compiere ricerche cumulative in SBN, Edit16, MOL, catalogo degli oggetti digitali, utilizzando nella query una serie di filtri, quali catalogo bibliografico, autore, tipo documento, livello bibliografico ecc.

Nell'immediato futuro di MOL rientra senz'altro, compatibilmente con la decisione politica di stanziare i fondi necessari, un potenziamento del sistema che permetta di risolverne le principali debolezze, alcune delle quali qui ricordate, causate dai dati importati dalle precedenti versioni del software.

Accanto a ciò, il personale del Laboratorio per la documentazione e la catalogazione del manoscritto, che coopera con le biblioteche partecipanti allo svolgimento dei progetti e fornisce risposte agli utenti sulle corrette modalità di ricerca, ha già in previsione il collegamento mediante le segnature fra MOL e il progetto BibMan<sup>32</sup> – la base dati che documenta gli studi sui manoscritti in alfabeto latino conservati in Italia –, consentendo come primo risultato l'importazione della bibliografia mentre si è in fase di catalogazione di un manoscritto; la disponibilità online in formato digitale della *Guida a una descrizione uniforme dei manoscritti e al loro censimento* e della versione aggiornata della *Guida al software Manus*, come corredo agli utilizzatori di MOL; l'estensione del censimento ai manoscritti in alfabeto greco – per i quali vi sono già esperienze in corso – e a quelli in alfabeto ebraico; infine, anche se non costituisce una priorità per i responsabili del progetto, ma è ritenuto importante dalle biblioteche,

si dovrebbe lavorare per implementare la stampa in formato cartaceo di singoli cataloghi di fondi manoscritti.

Sulla scorta delle citate osservazioni provenienti dalla Biblioteca Universitaria di Bologna, preme inoltre sottolineare l'utilità, per MOL come per qualsiasi altra base di dati online, di mettere sempre in evidenza la porzione di patrimonio effettivamente censito rispetto al patrimonio totale e i tempi ipotizzati per il completamento della catalogazione, affinché l'utente non identifichi i dati presenti in un determinato momento con tutto l'esistente. In particolare potrebbe essere utile, all'avvio del trattamento di un fondo, inserire tutte le segnature che lo riguardano, in modo da rendere chiaro il rapporto fra patrimonio complessivo e schede catalografiche via via prodotte, così come si può vedere alla già citata pagina descrittiva del fondo Trivulziano dell'omonima biblioteca milanese.

In conclusione, il progetto MOL appare come la dimostrazione di quanto, ancora una volta, nel mondo in rapido mutamento delle biblioteche e delle altre agenzie culturali, sia importante pensare e operare 'in rete'. Prima di tutto creando una rete di competenze professionali diverse e complementari – bibliotecari, informatici, ricercatori – al servizio di un progetto di tutela e valorizzazione del patrimonio culturale. Quindi favorendo un'ottica di rete fra istituzioni centrali e periferiche, università e sedi di conservazione, non per togliere autonomia ai singoli istituti, ma per agire in funzione di moltiplicatore delle conoscenze prodotte a livello locale. Infine per avvicinare le istituzioni e associazioni, nazionali e internazionali, che operano nel campo del manoscritto e che da sole non riescono ad assolvere pienamente i loro compiti, ma collegate "virtualmente" le une alle altre, attraverso interoperabilità dei sistemi informatici, portali, meta-OPAC, siti tematici, Virtual reference desk ecc., potrebbero proporre in modo nuovo agli utenti reali e potenziali una vasta e in gran parte inesplorata memoria manoscritta, indispensabile ponte fra passato e futuro.

#### **Note**

<sup>1</sup> La proposta di un censimento dei manoscritti conservati nelle biblioteche italiane era stata lanciata in occasione del seminario svoltosi a Roma nel 1980 e organizzato dall'ICCU (cfr. *Il manoscritto: situazione catalografica e proposta di una organizzazione della documentazione e delle informazioni. Atti del Seminario di Roma, 11-12 giugno 1980*, a cura di Maria Cecilia Cuturi, Roma, [s.n.], 1981). Nel successivo incontro internazionale tenuto sempre a Roma nel 1991, studiosi e bibliotecari italiani e stranieri fecero il punto sul progetto avviato undici anni prima e ora in fase di realizzazione (cfr. *Metodologie informatiche per il censimento e la documentazione dei manoscritti. Atti dell'Incontro internazionale di Roma, 18-20 marzo 1991*, a cura del Laboratorio per la documentazione e la catalogazione del manoscritto, Roma, Quasar, 1993).

<sup>2</sup> La DTD definisce in modo standardizzato gli elementi che costituiscono un documento in formato XML, stabilendone struttura e sintassi. La Text Encoding Initiative (TEI) è un consorzio che sviluppa e mantiene uno standard finalizzato alla pubblicazione di testi letterari e scientifici in formato digitale. Vedi *TEI. Text Encoding Initiative*, <http://www.tei-c.org/>. Questo e gli altri indirizzi internet cit. sono stati visitati l'ultima volta il 2 giugno 2010.

<sup>3</sup> Il progetto europeo Rinascimento Virtuale, <http://palin.iccu.sbn.it/>, ideato con l'intento di creare una rete per la riscoperta e la diffusione della conoscenza dei manoscritti palinsesti greci attraverso strumenti innovativi, si è svolto dal 2001 al 2004, coinvolgendo 51 partner (università, istituti di ricerca, fondazioni, biblioteche) di 26 pae-

# **Manoscritti**

si, coordinati dall'Università di Amburgo. L'Italia era rappresentata dall'ICCU, dalla Biblioteca Medicea Laurenziana e dalla Biblioteca Ambrosiana. Sull'argomento, vedi SABINA MAGRINI – CESARE PASINI, *L'Italia e Rinascimento Virtuale. Censimento e riproduzione digitale dei manoscritti palinsesti greci: bilancio di tre anni di attività*, "Biblioteche oggi", 23 (2005), 4, p. 23-33; SABINA MAGRINI, *"Rinascimento virtuale – Digitale Palimpsestforschung": significato e prospettive nazionali di un progetto europeo di catalogazione*, in *Conoscere il manoscritto: esperienze, progetti, problemi. Dieci anni del Progetto Codex in Toscana. Atti del Convegno internazionale, Firenze, 29-30 giugno 2006*, a cura di Michaelangiola Marchiaro e Stefano Zamponi, Firenze, SISMEL Edizioni del Galluzzo, 2007, p. 171-182.

Sulle versioni precedenti di Manus, vedi MASSIMO MENNA, *L'ICCU e l'informatizzazione del materiale manoscritto*, in *Manoscritti librari moderni e contemporanei. Modelli di catalogazione e prospettive di ricerca. Atti della Giornata di studio, Trento, 10 giugno 2002*, a cura di Adriana Paolini, [Trento], Provincia autonoma di Trento, Servizio beni librari e archivistici, 2003, p. 13-17; IDEM, *L'attività dell'ICCU per la conoscenza del patrimonio manoscritto*, in *Conoscere il manoscritto*, cit., p. 117-124. Su MOL si veda GIAN PAOLO BAGNATO – GILIOLA BARBERO – MASSIMO MENNA, *ManusOn-Line: un'applicazione web per il patrimonio manoscritto*, in *Atti del Congresso Nazionale AICA 2009. Un nuovo "made in Italy" per lo sviluppo del Paese. ICT per la valorizzazione dei beni e delle attività culturali, Roma 4- 6 novembre 2009, Università La Sapienza*, [pubblicazione elettronica], Roma, [s.n.], 2009. Per la stesura del presente contributo ci si è basati, oltre che sulla bibliografia cit. e sull'esame degli strumenti di lavoro di cui alla nota successiva, su ripetuti test circa le funzionalità di catalogazione e ricerca di MOL, interviste ai responsabili del progetto Massimo Menna e Giliola Barbero e sui questionari sull'impiego di MOL cit. più avanti. Chi scrive desidera ringraziare i responsabili del progetto, la direzione e i bibliotecari delle biblioteche intervistate per la cortesia e la disponibilità dimostrate nel fornire le necessarie informazioni e discutere i molteplici aspetti del progetto.

 $\frac{5}{5}$  Gli strumenti di lavoro per la catalogazione in MOL, tutti elencati – tranne il contributo sulla miniatura – nell'apposita pagina del sito da cui si cita, sono: *Guida a una descrizione uniforme dei manoscritti e al loro censimento*, a cura di Viviana Jemolo e Mirella Morelli, Roma, ICCU, 1990, definita "il punto di riferimento teorico per la catalogazione dei manoscritti"; *Guida al software Manus*, a cura di Lucia Merolla e Lucia Negrini, Roma, ICCU, 2001, che "può ancora essere utilizzata per imparare a usare le maschere di ManusOnLine dedicate alla catalogazione"; *Miniature e decorazioni dei manoscritti*, a cura di Emilia Ambra, Angela Dillon Bussi, Massimo Menna, Roma, ICCU, 2006. A corredo di questi, sono indicati gli strumenti utilizzati "per quanto riguarda la lingua, l'ordine degli elementi, le qualifiche dei nomi di persona e di ente": *Regole italiane di catalogazione per autori*, Roma, ICCU, 1982; *Regole italiane di catalogazione. REICAT*, a cura della Commissione permanente per la revisione delle Regole italiane di catalogazione, Roma, ICCU, 2009, destinate a sostituire progressivamente le precedenti; infine *Guida alla catalogazione in SBN. Libro antico*, Roma, ICCU, 1995, per "codificare in Manus i nomi, [...] assegnare loro il codice SBN, la punteggiatura corretta e il corretto ordine delle qualificazioni".

<sup>6</sup> Il *Censimento dei manoscritti medievali della Lombardia*, <http://www. manoscrittilombardia.it/>, articolato nelle sezioni Progetti, Strumenti e Catalogo, censisce i manoscritti di natura storica e letteraria anteriori all'anno 1500 e conservati in biblioteche e in altre istituzioni culturali del territorio regionale. Su questo progetto, vedi GILIOLA BARBERO, *Il Censimento dei manoscritti medioevali della Lombardia*, "Biblioteche oggi", 24 (2006), 5, p. 68-70. <sup>7</sup> *Anagrafe biblioteche italiane*, <http: //anagrafe.iccu.sbn.it/>. La base dati, che contiene un indirizzario di 16.759 biblioteche italiane, di cui 12.397 censite, risulta molto utile per individuare il codice identificativo delle biblioteche, mentre l'aggiornamento dei dati

anagrafici (indirizzi, telefoni, e-mail, siti Internet), patrimoniali (posseduto, cataloghi, fondi, ecc.) e sui servizi offerti al pubblico non è sempre tempestivo. Il codice ISIL (International Standard Identifier for Libraries and related organizations), assegnato dall'ICCU, si compone di: codice nazione di due lettere maiuscole (IT), trattino separatore, codice provincia (RM, NA, MI, GE, ecc.), numero progressivo di quattro cifre, con zeri di riempimento a sinistra. Ad esempio, i codici identificativi delle due biblioteche nazionali centrali di Roma e Firenze sono rispettivamente IT-RM0267 e IT-FI0098. In MOL l'identificativo delle biblioteche è definito "codice SBN" e limitato al codice della provincia e al numero di quattro cifre.

<sup>8</sup> I dati storici, la bibliografia e il catalogo dei manoscritti della Biblioteca del Seminario vescovile di Como si possono consultare collegandosi al sito *Centro studi "Nicolò Rusca"*, <http: //www.centrorusca.it/>.

<sup>9</sup> *Legature on-line*, <http://www.ric cardiana.firenze.sbn.it/legature/>. La base dati censisce le legature dei manoscritti databili fino a tutto il sec. XVI, con qualche concessione al sec. XVII, per un totale di circa 320 documenti, 118 dei quali sono dotati di scheda e immagine digitale della legatura.

<sup>10</sup> "Manoscritti, documenti e carteggi: problemi di catalogazione e di fruizione", Roma, 19 maggio 2005, <http:// www.bncrm.librari.beniculturali.it/ita/ seminari/sem-manus.html>.

<sup>11</sup> Roma, Biblioteca Casanatense, Ms. 721, c. 190*r*. Si tratta della seconda parte di una *Bibbia* assegnabile al secondo quarto del sec. XII e proveniente da Pistoia.

<sup>12</sup> Le immagini del manoscritto, che dovranno essere fornite in formato JPEG a risoluzione superiore ai 900 pixel di larghezza e archiviate su un server della biblioteca accessibile da Internet, possono documentare la grafia dei copisti, la decorazione, le note di possesso o di altra natura e qualunque altro elemento giudicato necessario. Per le procedure del loro collegamento alla segnatura, vedi le istruzioni pubblicate nella sezione Forum in data 18 novembre 2009. Il collegamento con le immagini digitali

di un catalogo a stampa può essere effettuato nel caso di cataloghi in cui siano reperibili informazioni sul manoscritto trattato.

<sup>13</sup> Come già Emanuele Casamassima aveva acutamente osservato, "inventariazione sommaria e catalogazione esauriente non costituiscono due tecniche diverse, contrapposte, tra le quali si debba scegliere, bensì soltanto due gradi di una medesima ricerca scientifica" (EMANUELE CASAMASSIMA, *Note sul metodo della descrizione dei codici*, "Rassegna degli Archivi di Stato", 23 (1963), p. 181-205:194).

<sup>14</sup> La nomenclatura prevista in questa sezione si rifà a OTTO PÄCHT, *La miniatura medievale. Una introduzione*, Torino, Bollati Boringhieri, 1987; VA-LENTINO PACE, *Miniatura e decorazione dei manoscritti*, in *Guida a una descrizione uniforme dei manoscritti e al loro censimento*, cit., p. 91-102. Si vedano anche, su questo argomento: MARIA GRAZIA CIARDI DUPRÉ DAL POG-GETTO, *La scheda descrittiva del codice miniato come strumento di ricerca e come analisi del testo: problemi di metodo e di specificità disciplinare*, "Rivista di storia della miniatura", 5 (2000) p. 159-176; *Norme per i collaboratori dei Manoscritti datati d'Italia*, a cura di Teresa De Robertis... [et al.], 2. ed. riv. ed ampliata, Padova, CLEUP, 2007, p. 25-27.

<sup>15</sup> *Guida a una descrizione uniforme dei manoscritti e al loro censimento*, cit., p. 71.

<sup>16</sup> *Ibidem*.

<sup>17</sup> Cfr., per brevi ragguagli circa i criteri di citazione degli *incipit*, le *Norme per i collaboratori dei Manoscritti datati d'Italia*, cit., p. 18, 64.

<sup>18</sup> Si vedano, per es., gli OPAC del Polo Bolognese SBN, <http://sol.cib. unibo.it:8080/SebinaOpac/Opac>; dell'Università degli Studi di Milano, <http://opac.unimi.it/SebinaOpac/Op ac?sysb>; dell'Università degli Studi "La Sapienza" di Roma, <http://opac.uni roma1.it/>.

<sup>19</sup> L'utilità di questa ricerca è data dal fatto che, spesso, i nomi propri citati nella storia del manoscritto, nei titoli, nell'argomento dei carteggi, non sono indicizzati.

<sup>20</sup> Archivio storico civico e Biblioteca Trivulziana, Milano, questionario restituito il 30 aprile 2010. Questa Biblio-

teca ha inserito in MOL 1193 segnature, mentre finora sono state create 168 schede catalografiche estese. Il questionario rappresenta, per questo e per gli altri istituti cit., la fonte da cui provengono in gran parte i dati e le notizie riportati nel testo e nelle note.

<sup>21</sup> Archivio storico della Pontificia Università Gregoriana, Roma, questionario restituito il 28 aprile 2010. Questo Archivio prevede di inserire in MOL almeno 5580 segnature, mentre finora sono state create 304 schede catalografiche estese.

 $^{22}$  Biblioteca Palatina, Parma, questionario restituito il 28 aprile 2010. Questa Biblioteca prevede di inserire in MOL 1218 segnature, mentre finora sono state create 148 schede catalografiche estese e 326 brevi.

<sup>23</sup> Biblioteca Universitaria, Bologna, questionario restituito il 20 aprile 2010. Questa Biblioteca ha finora inserito in MOL 544 schede catalografiche estese. <sup>24</sup> Sul concetto di "archivistica del manoscritto", vedi GILBERT OUY, *Comment rendre les manuscrits médiévaux accessibles aux chercheurs?*, in *Codicologica*, rédacteur Albert Gruys, rédacteur adjoint J.P. Gumpert, 4: *Essais méthodologiques*, Leiden, Brill, 1978, p. 9-58; IDEM, *La tour de Babel informatique*, in *Metodologie informatiche per il censimento e la documentazione dei manoscritti*, cit., p. 102-111.

<sup>25</sup> La base dati *Edit16. Censimento nazionale delle edizioni italiane del XVI secolo*, <http://edit16.iccu.sbn.it/>, censisce tutte le edizioni del sec. XVI stampate in Italia o in qualunque altro paese in lingua italiana e contiene attualmente oltre 63.500 notizie bibliografiche.

<sup>26</sup> La partecipazione a MOL vede ai primi posti Lombardia (59 biblioteche), Sardegna (34), Lazio (13), Toscana (11). Il Veneto, che è presente con 4 biblioteche, ha avviato nel 2003 il progetto *Nuova Biblioteca Manoscritta*, <http://www.nuovabibliotecamano scritta.it/>. NBM è un 'catalogo aperto' che comprende tutte le tipologie di manoscritti di qualunque epoca conservati nel territorio regionale e ospita attualmente 21.682 descrizioni di manoscritti, provenienti da 31 biblioteche partecipanti. Cfr. BARBARA VANIN – PAOLO ELEUTERI, *La "Nuova Biblioteca Manoscritta" della Regione del Veneto*, in *Conoscere il manoscritto*, cit., p. 145-152.

 $^{27}$  Il dibattito sulla catalogazione e valorizzazione di manoscritti moderni, epistolari e archivi di persona, depositati in biblioteche, archivi, musei e altre istituzioni, investe da alcuni anni il mondo delle biblioteche italiane. Sull'argomento, vedi i seguenti contributi, con la bibliografia ivi riportata: GI-LIOLA BARBERO, *Per la catalogazione dei manoscritti moderni*, "Bollettino AIB", 43 (2003), 3, p. 271-299; *Manoscritti librari moderni e contemporanei*, cit.; GILDA P. MANTOVANI, *Il manoscritto moderno come problema catalografico*, in *Conoscere il manoscritto*, cit., p. 57- 80; ANDREA DE PASQUALE, *Gli archivi in biblioteca. Storia, gestione e descrizione*, Savigliano, L'artistica editrice, 2008.

<sup>28</sup> *Sormani. Manoscritti*, <http://ms sormani.comune.milano.it/sub\_ma noscritti/>. Su questa interessante esperienza, che ha contribuito all'attuale evoluzione di Manus, vedi ROBERTO MARCUCCIO, *Il catalogo elettronico dei manoscritti della Biblioteca Sormani. Un adattamento* user friendly *di Manus 3.0*, "Biblioteche oggi", 23 (2005), 8, p. 60-64.

**Abstract**

<sup>29</sup> *Codex. Inventario dei manoscritti medievali della Toscana*, <http:// www. cultura.toscana.it/biblioteche/tutela/ progetti/codex/>. Per un bilancio di questo progetto, vedi STEFANO ZAMPO-NI, *Dalla proposta Casamassima-Crocetti ad oggi*, in *Conoscere il manoscritto*, cit., p. 3-15; GABRIELLA POMARO, *Dieci anni del Progetto "Codex": esperienze e prospettive*, ivi, p. 17-34; PAO-LA RICCIARDI, *Gestione e tutela dei fondi manoscritti: considerazioni sull'esperienza toscana*, ivi, p. 35-56.

<sup>30</sup> *Il Portale del CERL. Manoscritti e materiale a stampa antico*, <http://cerl. epc.ub.uu.se/sportal/>. Si tratta di un portale che permette di interrogare risorse locali e remote, relative a manoscritti di qualsiasi epoca e materiale a stampa antico (fino al 1830), in modo cumulativo o selettivo.

<sup>31</sup> *Internet Culturale*, <http://www.in ternetculturale.sbn.it/>. Attualmente, la sezione "Ricerca bibliografica / Cataloghi speciali" permette di interrogare separatamente le basi dati Edit16, Bib-Man, MOL, Rinascimento Virtuale.

<sup>32</sup> *BibMan. Bibliografia dei manoscritti in alfabeto latino conservati in Italia*, <http://bibman.iccu.sbn.it/>. La bibliografia è quella corrente (dal 1990) ed è il prodotto dello spoglio di 8090 monografie, miscellanee e periodici, effettuato dai bibliotecari dei 45 enti partecipanti a vario titolo al progetto. La base dati contiene circa 43.000 manoscritti citati, 61.000 citazioni bibliografiche, 4800 autori e 8100 schede. Vi si trova anche *SIGLEB. Elenco delle sigle delle sedi di conservazione*, che però in alcuni casi non collima con l'*Anagrafe delle biblioteche italiane*, ed è perciò da considerarsi meno affidabile.

*The article describes Manus Online, <http://manus.iccu.sbn.it/>, the census of the manuscripts held in libraries and other Italian institutions, both public and private. A short account of the history and aim of the Manus Online project, is followed by an outline of its technical characteristics, structure and innovative aspects compared to former versions. A more detailed description of the cataloguing system is provided with an example of data entry procedures. A section of the article is dedicated to the retrieval system in order to illustrate and explain all different features (library search, basic and advanced search), offering also some examples of queries. The outcomes of a survey addressed to a sample of libraries are discussed looking at the impact of Manus Online on librarians work and highlighting both positive and critical aspects that emerged from the librarians comments. A final account is provided both from a quantitative and qualitative point of view (147 participant libraries, 94.039 cataloguing records up to 31st May 2010), underlining the most relevant aspects of the Manus Online project and its possible developments.*